## **HP DECwindows Motif** for OpenVMS

改訂情報: 本書は改訂版です。

2006 10

OpenVMS DECwindows

Motif  $\blacksquare$ 

: HP OpenVMS I64 V8.3 HP OpenVMS Alpha V8.3 : HP DECwindows Motif for OpenVMS I64, V1.6 HP DECwindows Motif for OpenVMS I64, V1.6 HP DECwindows Motif for OpenVMS Alpha, V1.6 HP DECwindows Motif for OpenVMS Alpha, V1.6

2006 10

Hewlett-Packard Development Company, L.P. 日ewlett-Packard Development Company, L.P.

 $($   $)$ 

© 2006 Hewlett-Packard Development Company, L.P. Motif OSF/1 UNIX The Open Group

VAX DOCUMENT V 2.1

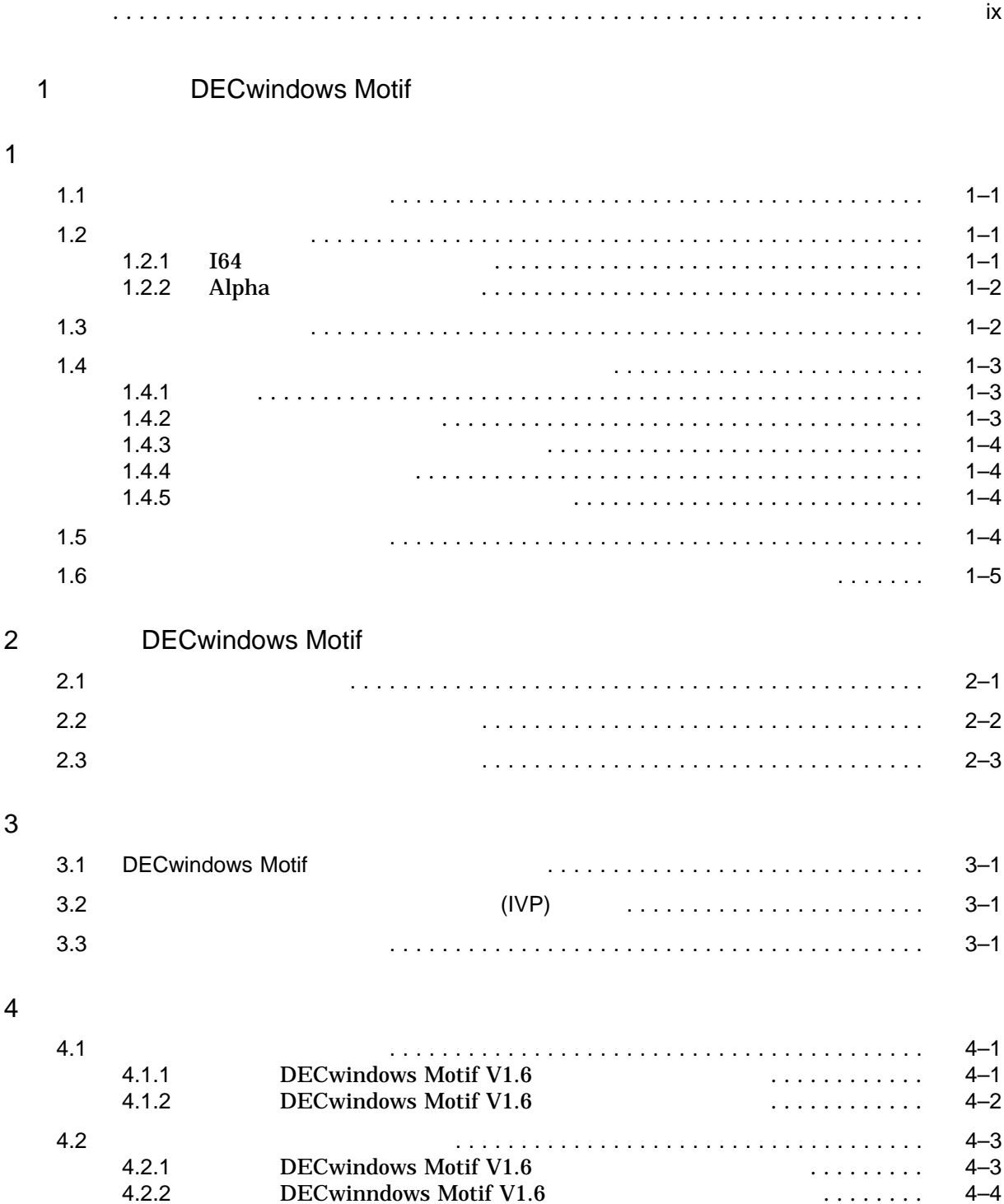

5 エラー発生時の対処

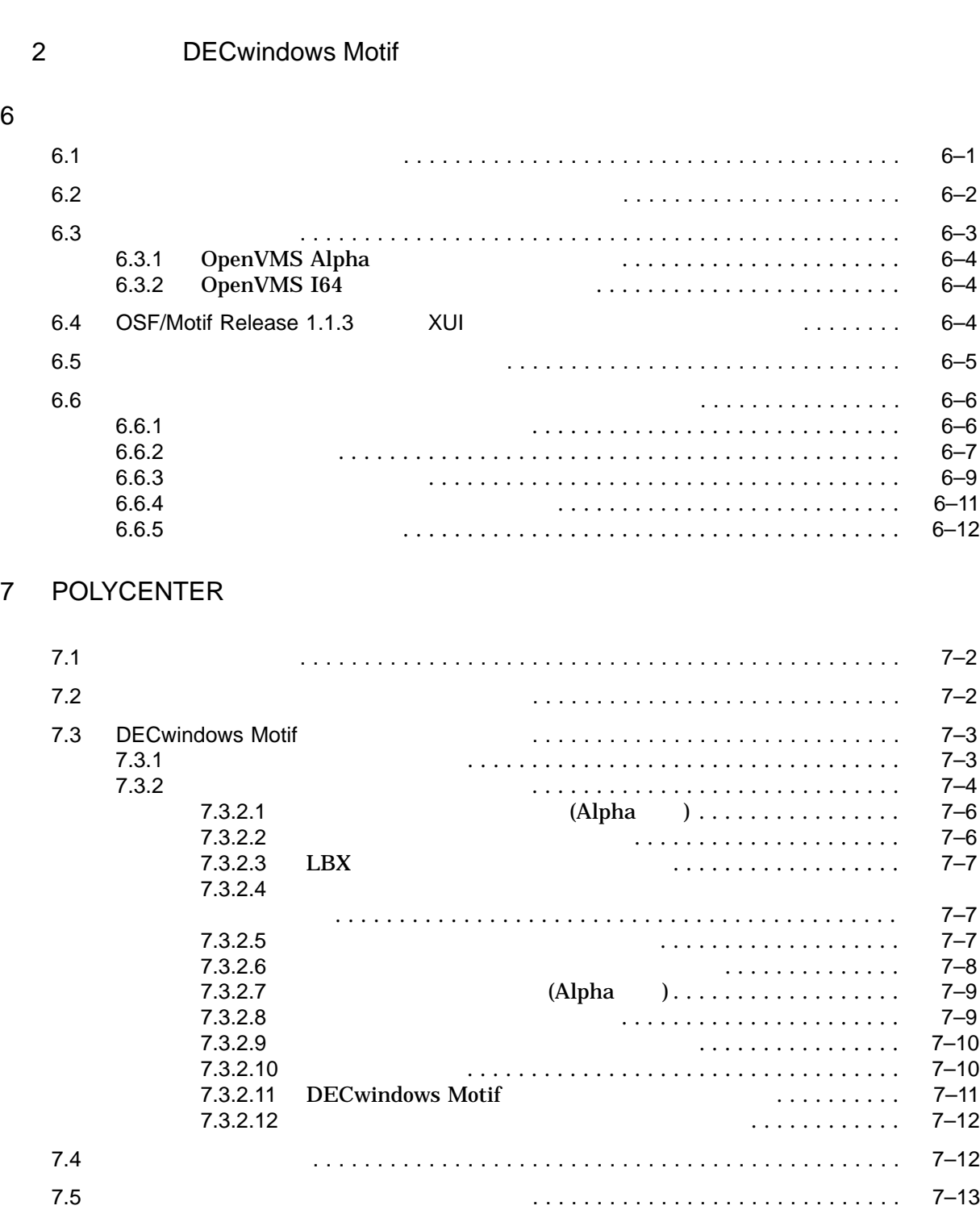

5.1 日本語 DECwindows Motif のインストレーション・エラー . . . . . . . . . . . . . . . . . 5–1

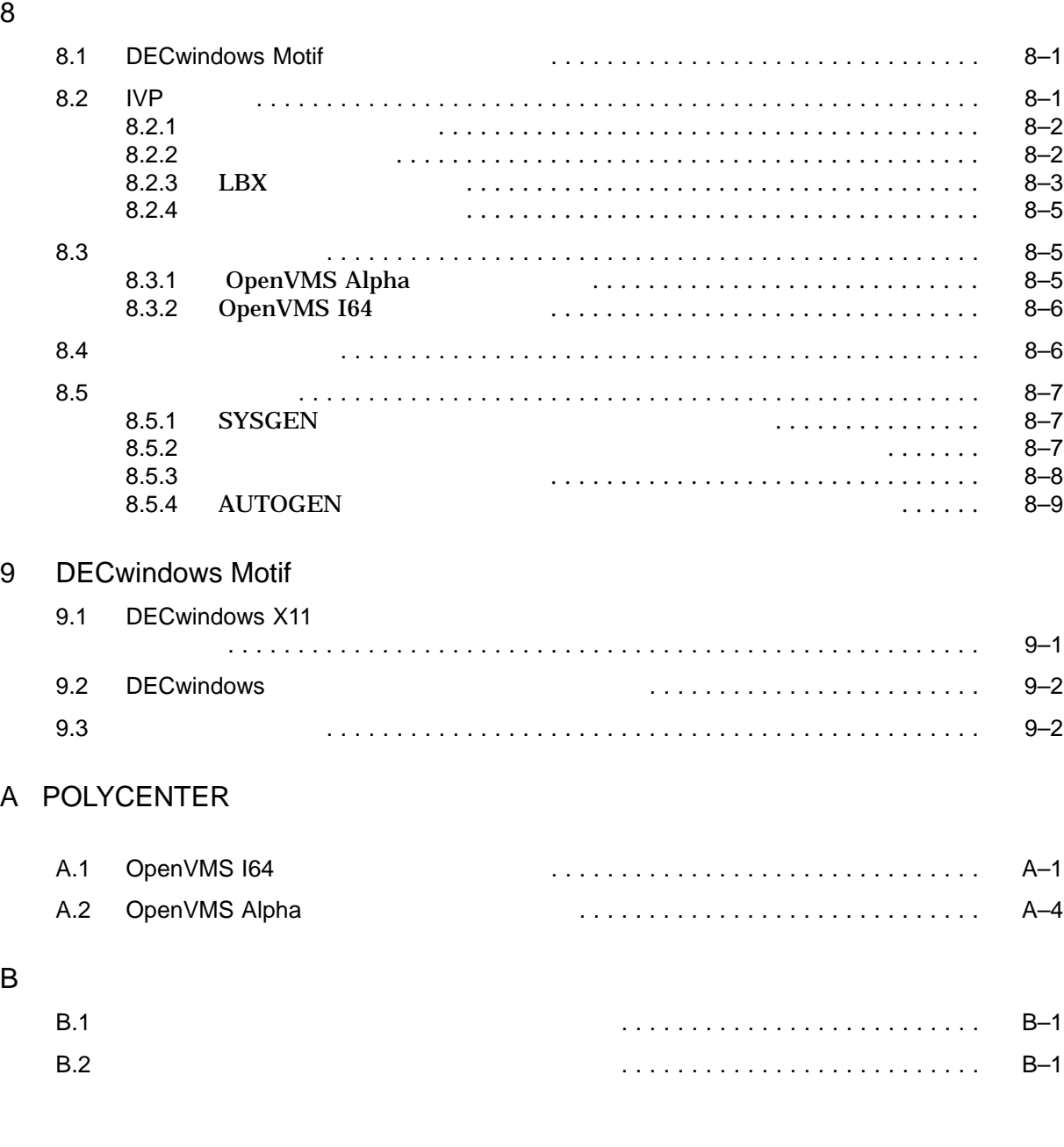

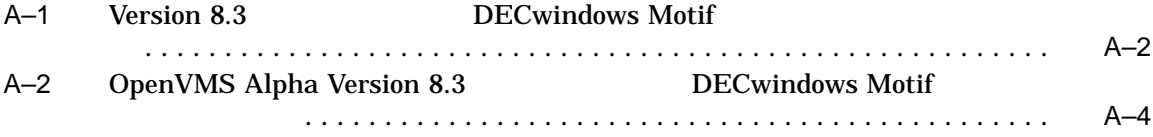

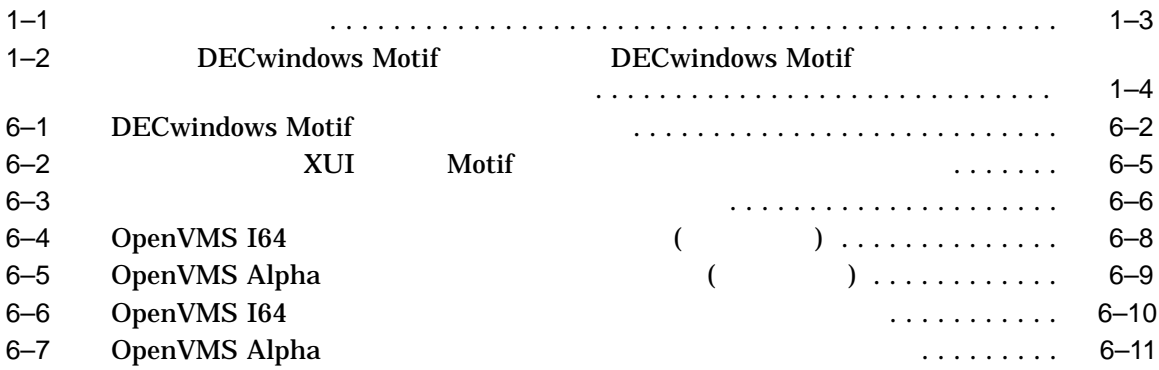

### OpenVMS HP DECwindows Motif for OpenVMS V1.6 HP DECwindows Motif for OpenVMS V1.6

1 DECwindows Motif • 1 DECwindows Motif • 2 **DECwindows Motif (**DECwindows Motif ( • 3 **DECwindows Motif** •  $4$ •  $5$ 2 DECwindows Motif • 6 **DECwindows Motif** 7 POLYCENTER Software Installation • 8  $IVP$ (Installation Verification Procedure) • 9  $\,$ • A POLYCENTER Software Installation (PCSI) • B DECwindows Motif

- **IP DECwindows Motif for OpenVMS V1.6**
- **IP DECwindows Motif for OpenVMS**
- HP DECwindows Motif for OpenVMS New Features
- HP DECwindows Motif for OpenVMS
- OpenVMS
- OpenVMS

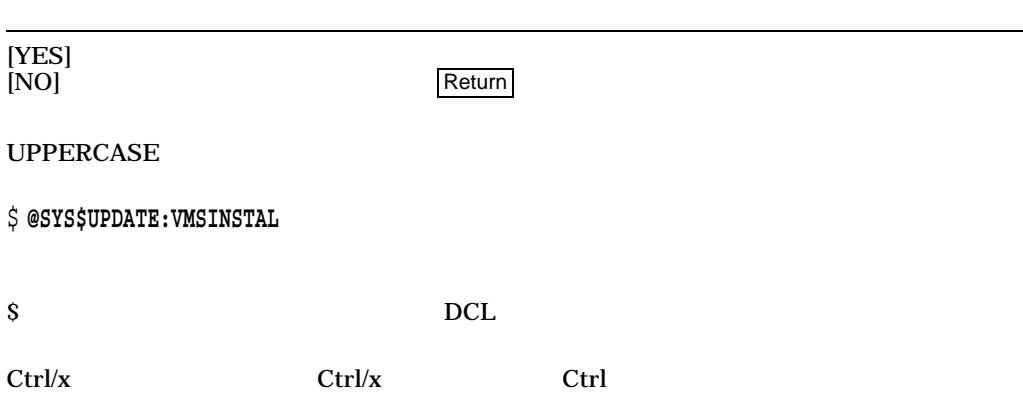

1

# DECwindows Motif

1 DECwindows Motif

DECwindows Motif **Channels** DECwindows Motif

 $\overline{2}$ 

DECwindows Motif OpenVMS OpenVMS V8.3 DECwindows Motif

## $1.1$

### DECwindows Motif DECwindows Motif

SYS\$HELP:DWM\_JA\_JP\_16.RELEASE\_NOTES

\$ **PRODUCT EXTRACT RELEASE\_NOTES JDECW /SOURCE=***kit\_location*

*kit\_location* DECwindows Motif V1.6 for OpenVMS  $($  DKA0:[KIT]

\$ **PRODUCT EXTRACT RELEASE\_NOTES JDECW /SOURCE=DKA0:[KIT]**

## $1.2$

DECwindows Motif

1.2.1 |  $164$ 

DECwindows Motif for OpenVMS I64 DECwindows Motif for OpenVMS I64 Verbinded OpenVMS I64 Operating Environment DECwindows Motif for OpenVMS I64 OpenVMS I64 Operating Environment

## 1.2.2 Alpha

DECwindows Motif for OpenVMS Alpha DECwindows Motif (LMF)  $(LMF)$ 

 $PAK$ 

DECwindows Motif

PAK

DECwindows Motif

DECwindows Motif  $PAK$ 

DECwindows Motif  $(IVP)$ 

OpenVMS (SYSTEM)

• SYS\$UPDATE:VMSLICENSE.COM  $PAK$ •  $DCL$  PAK LICENSE REGISTER

VMS DECwindows Motif

 $\mathsf{PAK}$  , we can assume that the particle  $\mathsf{PAK}$  and  $\mathsf{PAK}$ 

 $(LMF)$ 

VMS License Management Utility Manual

## $1.3$

DECwindows Motif DECwindows Motif DECwindows Motif 2

 $1-1$ 

DECwindows Motif V1.6 DECwindows Motif V1.6

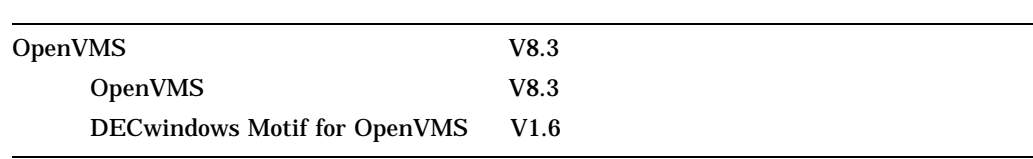

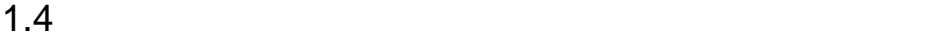

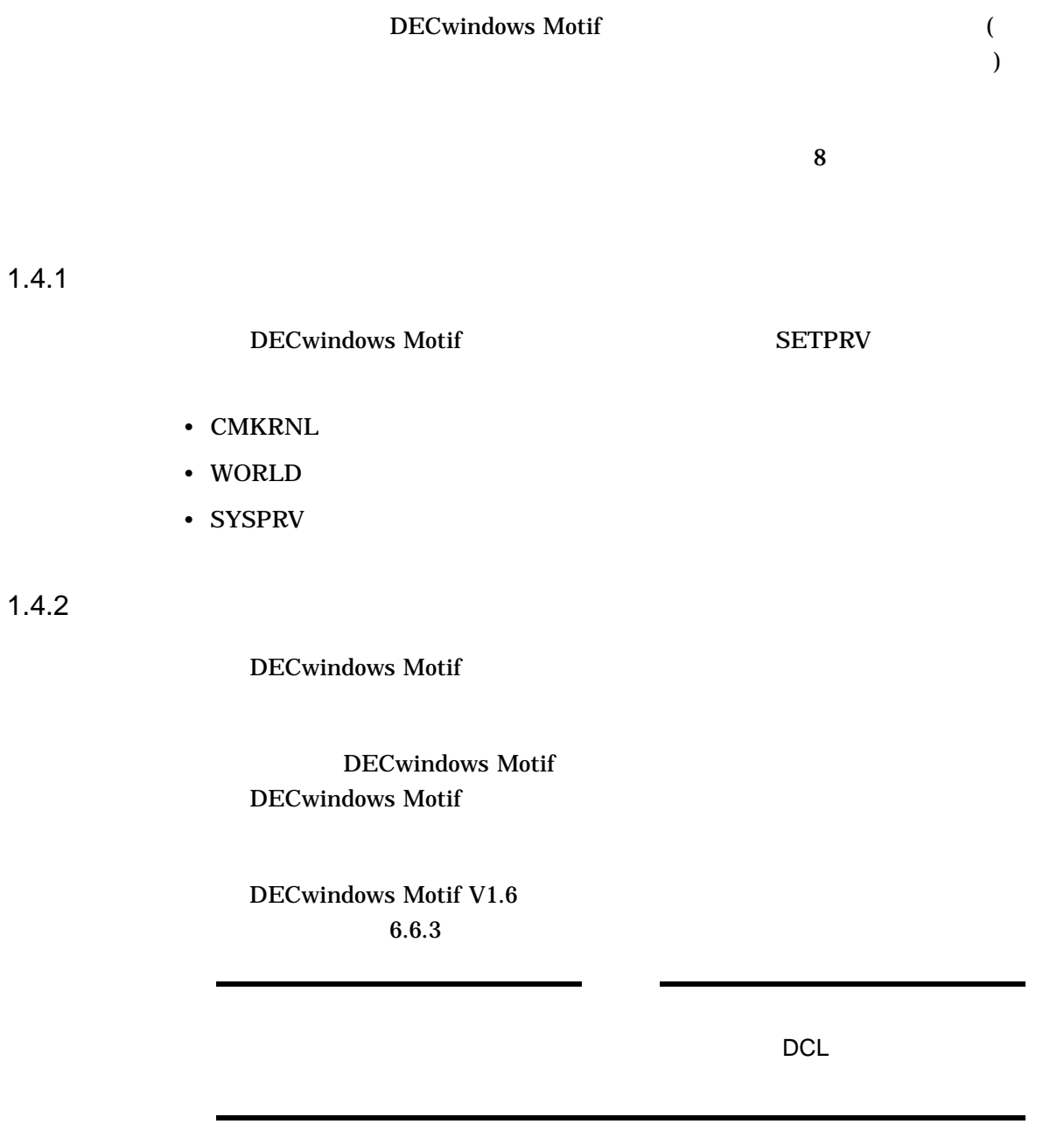

 $6.6.1$ 

 $1.4.4$ 

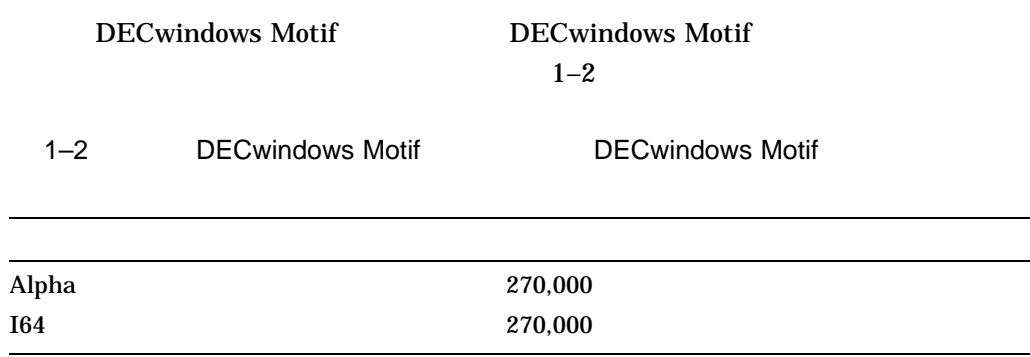

 $DCL$ 

\$ **SHOW DEVICE SYS\$SYSDEVICE**

1.4.5

OpenVMS

 $1.5$ 

DECwindows Motif

(Japanese Keymaps) 75dpi (75dpi Japanese Font) 100dpi (100dpi Japanese Font) OpenVMS

DECwindows Motif DECwindows Motif V1.6 • **• 1** SYS\$COMMON:[SYS\$KEYMAP.DECW.SYSTEM]JAPANESE\_\*.\* • 75dpi SYS\$COMMON:[SYSFONT.DECW.75DPI]JDECW\_GOTHIC\_\*.\* SYS\$COMMON: [SYSFONT.DECW.75DPI]JDECW\_KMENU  $\overline{*}.*$ SYS\$COMMON:[SYSFONT.DECW.75DPI]JDECW\_MINCHO\_\*.\* SYS\$COMMON:[SYSFONT.DECW.75DPI]JDECW\_SCREEN\_\*.\* •  $100$ dpi SYS\$COMMON: [SYSFONT.DECW.100DPI]JDECW GOTHIC \*.\* SYS\$COMMON: [SYSFONT.DECW.100DPI]JDECW\_MINCHO\_\*.\*

 $1.6$ 

DECwindows Motif DECwindows Motif V1.6 DECwindows Motif

OpenVMS DECwindows Motif OpenVMS V8.3

## DECwindows Motif

DECwindows Motif

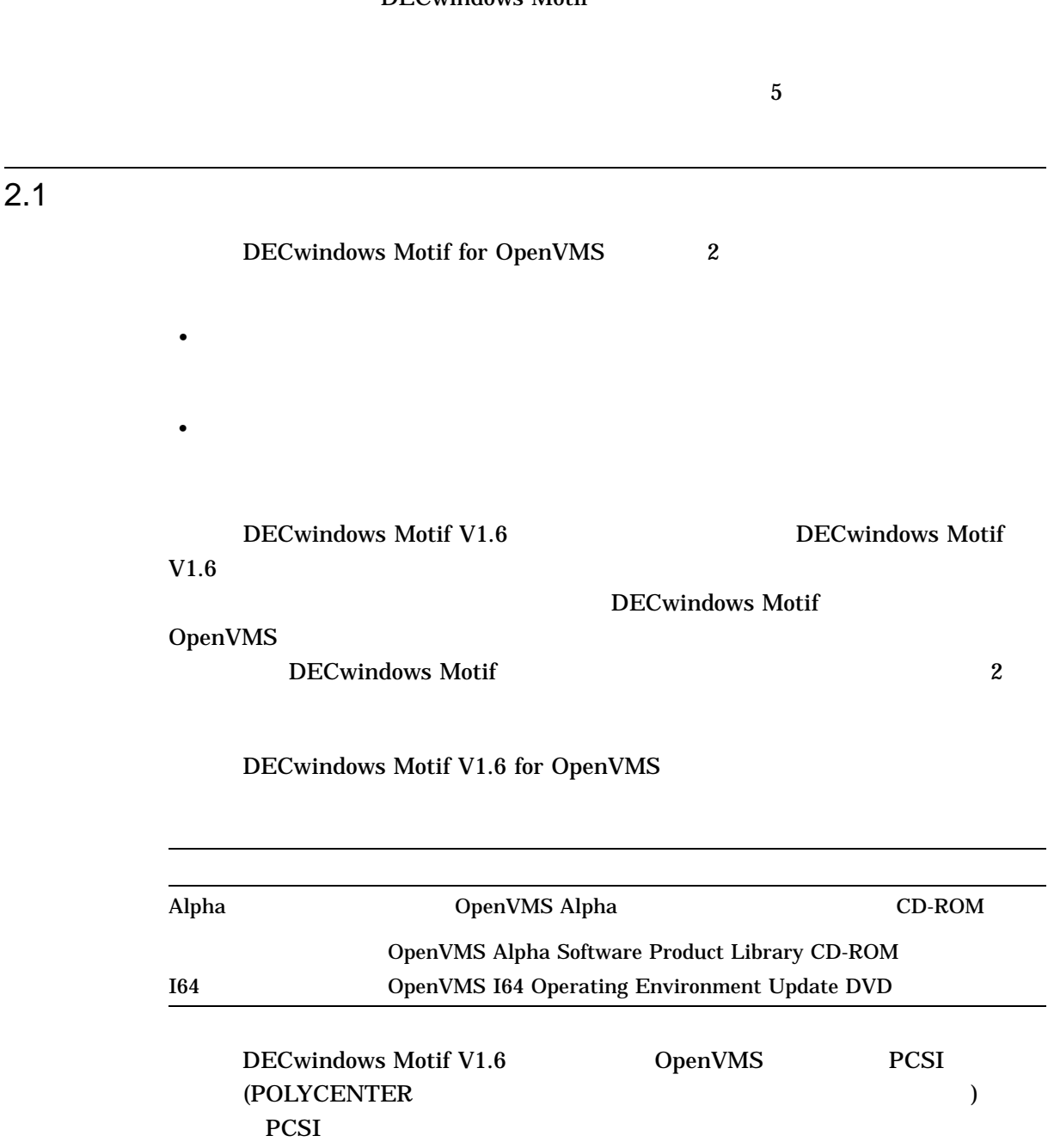

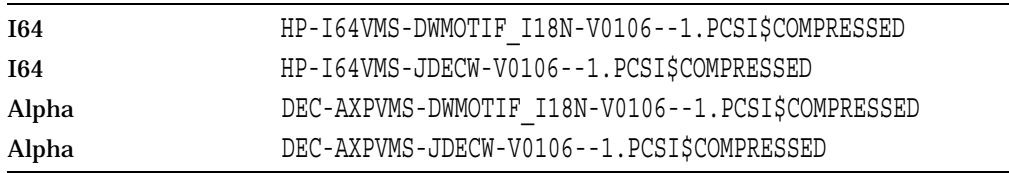

 $2.2$ 

#### DECwindows Motif V1.6

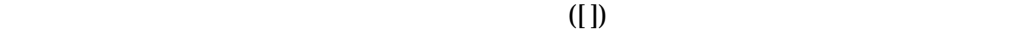

 $1.$ 

Username: **SYSTEM** Password:

2. POLYCENTER (PCSI)

\$ **PRODUCT INSTALL** *product\_name* **/SOURCE=***kit\_location*

product\_name

DWMOTIF\_I18N

#### kit\_location

### DECwindows Motif ( )

#### DECwindows Motif V1.6

• **I64** [JDECWI64016.KIT]

• Alpha [JDECWAXP016.KIT]

OpenVMS Alpha CD-ROM

DKA400  $kit\_location$ 

DKA400:[JDECWAXP016.KIT]

#### **PRODUCT**

\$ **PRODUCT INSTALL DWMOTIF\_I18N /SOURCE=DKA400:[JDECWAXP016.KIT]** PRODUCT Return Return  $\sim$ The following product has been selected: DEC AXPVMS DWMOTIF I18N V1.6 Layered Product Do you want to continue? [YES]  $3.$ Execution phase starting ... The following product will be installed to destination: DEC AXPVMS DWMOTIF I18N V1.6 DISK\$1: [VMS\$COMMON.] Portion done: 0%...10%...20%...30%...40%...50%...60%...70%...80%...90%...100% The following product has been installed: DEC AXPVMS DWMOTIF I18N V1.6 Layered Product DEC AXPVMS DWMOTIF I18N V1.6: DECwindows Motif/I18N This product requires the following SYSGEN parameters: GBLPAGES add 2830 This product requires the following SYSGEN parameters: GBLSECTIONS add 10 Installation of DECwindows Motif/I18N for OpenVMS Alpha V1.6 completed. You can install Locale Language Variant of DECwindows Motif.

## $2.3$

 $1.$ 

Username: **SYSTEM** Password:

2. POLYCENTER (PCSI)

\$ **PRODUCT INSTALL** *product\_name* **/SOURCE=***kit\_location*

product\_name

#### JDECW

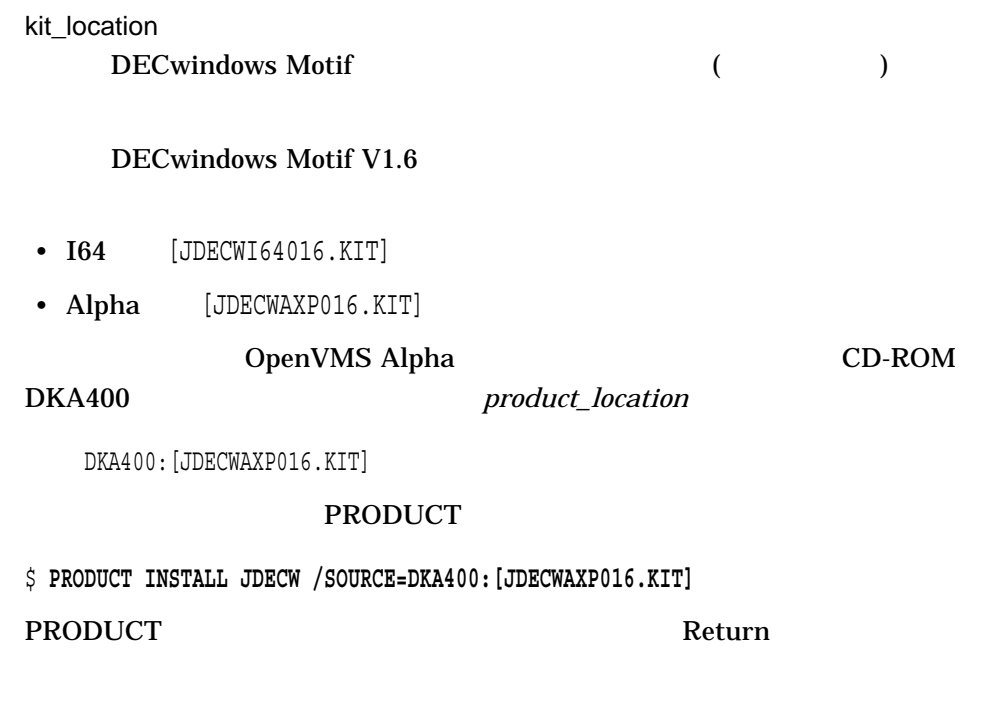

The following product has been selected: DEC AXPVMS JDECW V1.6 Layered Product

Do you want to continue? [YES]

#### $3.$

#### PCSI <sub>and the</sub>

Do you want the defaults for all options? [YES]

#### DECwindows Motif

#### (Japanese Keymaps)

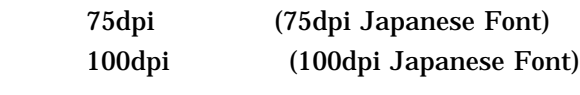

#### OpenVMS

DECwindows Motif

DECwindows Motif V1.6

#### YES extended the YES and  $Y$

• すべてのオプションをインストールする場合

you want to review the options?  $y$ es

Do you want the defaults for all options? [YES] Do you want to review the options? [NO] yes DEC AXPVMS JDECW V1.6: DECwindows Motif/Japanese Do you need to install Japanese keymaps?: YES Do you need to install 100dpi Japanese font?: YES Do you need to install 75dpi Japanese font?: YES

Are you satisfied with these options? [YES]

 $N<sub>O</sub>$ 

• インストールしない場合

 $N$ O

 $\overline{\text{Do}}$ 

want to review the options? The yes

 $\sim$  Do you

Do you want the defaults for all options? [YES] no Do you need to install Japanese keymaps? [YES] no Do you need to install 100dpi Japanese font? [YES] no Do you need to install 75dpi Japanese font? [YES] no Do you want to review the options? [NO] yes DEC AXPVMS JDECW V1.6: DECwindows Motif/Japanese Do you need to install Japanese keymaps?: NO Do you need to install 100dpi Japanese font?: NO Do you need to install 75dpi Japanese font?: NO Are you satisfied with these options? [YES]

 $4.$ 

Execution phase starting ...

The following product will be installed to destination: DEC AXPVMS JDECW V1.6 DISK\$1: [VMS\$COMMON.]

Portion done: 0%...10%...20%...30%...40%...50%...60%...70%...80%...90%...100

The following product has been installed: DEC AXPVMS JDECW V1.6 Layered Product DEC AXPVMS JDECW V1.6: DECwindows Motif/Japanese This product requires the following SYSGEN parameters: GBLPAGES add 13300 This product requires the following SYSGEN parameters: GBLSECTIONS add 40 Installation Verification Procedure (IVP) can be run after reboot. The IVP is SYS\$TEST:DECW\$IVP\_JA\_JP.COM. Installation of DECwindows Motif/Japanese for OpenVMS Alpha completed. Check whether this product have the following PAKs registerd and loaded. PAK Name DW-MOTIF DW-MOTIF-UI-JAPANESE These are required to run any DECwindows Motif/Japanese for OpenVMS application. If your system is already running DECwindows Motif, restart DECwindows Motif with the following DCL command: \$ @SYS\$MANAGER:DECW\$STARTUP RESTART If your system has not run DECwindows Motif yet, start DECwindows Motif with the following DCL command:

\$ @SYS\$MANAGER:DECW\$STARTUP

DECwindows Motif **DECwindows** 

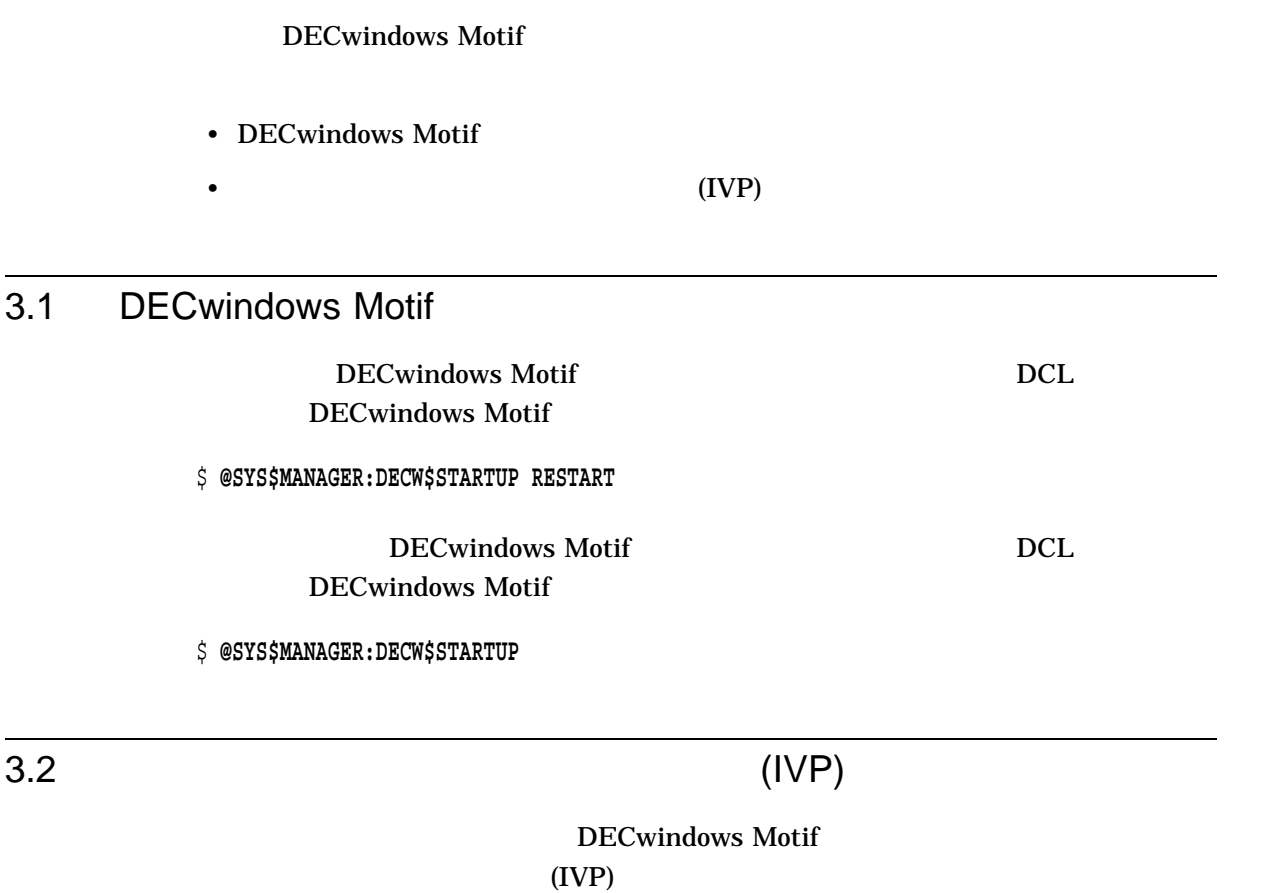

\$ **@SYS\$COMMON:[SYSTEST]DECW\$IVP\_JA\_JP.COM**

 $\overline{3.3}$ 

DECW\$DEFAULT\_KEYBOARD\_

OpenVMS 164 DECwindows Motif

DECwindows Motif 1999年 6 10 USB よりある しちょくしん しちょくしゅう しちょくしゅう

 $4.1$ 

## DECwindows Motif V1.6

OpenVMS Version 8.3 DECwindows Motif V1.6

DECwindows Motif V1.6 DECwindows Motif V1.6

 $\rm{DECnet}$ 

#### 4.1.1 DECwindows Motif V1.6

```
$ PRODUCT INSTALL DWMOTIF_I18N /source=DKA400:[JDECWAXP016.KIT]
The following product has been selected:
   DEC AXPVMS DWMOTIF I18N V1.6 Layered Product
Do you want to continue? [YES]
Configuration phase starting ...
You will be asked to choose options, if any, for each selected product and for
any products that may be installed to satisfy software dependency requirements.
DEC AXPVMS DWMOTIF_I18N V1.6: DECwindows Motif/I18N
   Copyright 2006 Hewlett-Packard Development Company, L.P.
   Hewlett-Packard Company
* This product does not have any configuration options.
Execution phase starting ...
The following product will be installed to destination:
   DEC AXPVMS DWMOTIF I18N V1.6 DISK$1: [VMS$COMMON.]
Portion done: 0%...10%...20%...30%...40%...50%...60%...70%...90%...100%
The following product has been installed:
   DEC AXPVMS DWMOTIF I18N V1.6 Layered Product
```
DEC AXPVMS DWMOTIF I18N V1.6: DECwindows Motif/I18N This product requires the following SYSGEN parameters: GBLPAGES add 3900 This product requires the following SYSGEN parameters: GBLSECTIONS add 11 Installation of DECwindows Motif/I18N for OpenVMS Alpha completed. You can install Locale Language Variant of DECwindows Motif.  $\ddot{\rm S}$ 

## 4.1.2 DECwindows Motif V1.6

#### \$ **PRODUCT INSTALL JDECW /source=DKA400:[JDECWAXP016.KIT]**

The following product has been selected: DEC AXPVMS JDECW V1.6 Layered Product

Do you want to continue? [YES]

Configuration phase starting ...

You will be asked to choose options, if any, for each selected product and for any products that may be installed to satisfy software dependency requirements.

DEC AXPVMS JDECW V1.6: DECwindows Motif/Japanese

Copyright 2006 Hewlett-Packard Development Company, L.P.

Hewlett-Packard Company

This product uses the PAK: DW-MOTIF and DW-MOTIF-UI-JAPANESE

Do you want the defaults for all options? [YES] **yes**

Do you want to review the options? [NO] **yes**

DEC AXPVMS JDECW V1.6: DECwindows Motif/Japanese Do you need to install Japanese keymaps?: **YES** Do you need to install 100dpi Japanese font?: **YES** Do you need to install 75dpi Japanese font?: **YES**

Are you satisfied with these options? [YES]

Execution phase starting ...

The following product will be installed to destination: DEC AXPVMS JDECW V1.6 DISK\$1: [VMS\$COMMON.]

Portion done: 0%...10%...20%...30%...40%...50%...60%...70%...80%...90%...100

The following product has been installed: DEC AXPVMS JDECW V1.6 Layered Product

DEC AXPVMS JDECW V1.6: DECwindows Motif/Japanese

This product requires the following SYSGEN parameters: GBLPAGES add 13300 This product requires the following SYSGEN parameters: GBLSECTIONS add 40 Installation Verification Procedure (IVP) can be run after reboot. The IVP is SYS\$TEST:DECW\$IVP\_JA\_JP.COM. Installation of DECwindows Motif/Japanese for OpenVMS Alpha completed. Check whether this product have the following PAKs registerd and loaded. PAK Name DW-MOTIF DW-MOTIF-UI-JAPANESE These are required to run any DECwindows Motif/Japanese for OpenVMS application. If your system is already running DECwindows Motif, restart DECwindows Motif with the following DCL command: \$ @SYS\$MANAGER:DECW\$STARTUP RESTART If your system has not run DECwindows Motif yet, start DECwindows Motif with the following DCL command: \$ @SYS\$MANAGER:DECW\$STARTUP

 $\ddot{\varsigma}$ 

 $4.2$ 

DECwindows Motif V1.6 **DECwindows Motif V1.6** 

DECwindows Motif V1.6 DECwindows Motif

 $V1.6$ 

 $\rm{DECnet}$ 

### 4.2.1 DECwindows Motif V1.6

#### \$ **PRODUCT REMOVE JDECW**

The following product has been selected: DEC AXPVMS JDECW V1.6 Layered Product

Do you want to continue? [YES]

The following product will be removed from destination: DEC AXPVMS JDECW V1.6 DISK\$1: [VMS\$COMMON.]

Portion done: 0%...10%...20%...30%...40%...50%...60%...70%...80%...90%...100%

```
The following product has been removed:
   DEC AXPVMS JDECW V1.6 Layered Product
```
 $\boldsymbol{\zeta}$ 

## 4.2.2 DECwinndows Motif V1.6

#### $$$  PRODUCT REMOVE DWMOTIF I18N

```
The following product has been selected:
    DEC AXPVMS DWMOTIF I18N V1.6 Layered Product
Do you want to continue? [YES]
The following product will be removed from destination:
   DEC AXPVMS DWMOTIF_I18N V1.6 DISK$1: [VMS$COMMON.]
Portion done: 0%...10%...20%...30%...40%...50%...60%...70%...80%...90%...100
The following product has been removed:
   DEC AXPVMS DWMOTIF I18N V1.6 Layered Product
\boldsymbol{\zeta}
```
## 5.1 DECwindows Motif

 $YES$ 

 $N$ O Return  $\mathbb{R}$ 

%PCSI-E-S\_OPFAIL, operation failed %PCSIUI-E-ABORT, operation terminated due to an unrecoverable error condition

- オペレーティング・システムのバージョンが正しくない場合。
- 
- 必要とするソフトウェア・バージョンが正しくない場合。
- *インストレーションにも*
- インストレーションに必要なシステム・パラメータ値が不足している場合。
- 製品ライセンスが登録されていない場合。

**OpenVMS** 

 $\mathbf 1$ 

OpenVMS

2

# DECwindows Motif

2 DECwindows Motif

DECwindows Motif OpenVMS

DECwindows Motif

## **POLYCENTER** DECwindows Motif

DECwindows Motif OpenVMS

OSF/Motif Release 1.1.3

- $6.1$ , •  $6.2$  , •  $6.3$ , • 6.4 , OSF/Motif Release 1.1.3 XUI •  $6.5$  ,
- $6.6$ ,

## $6.1$

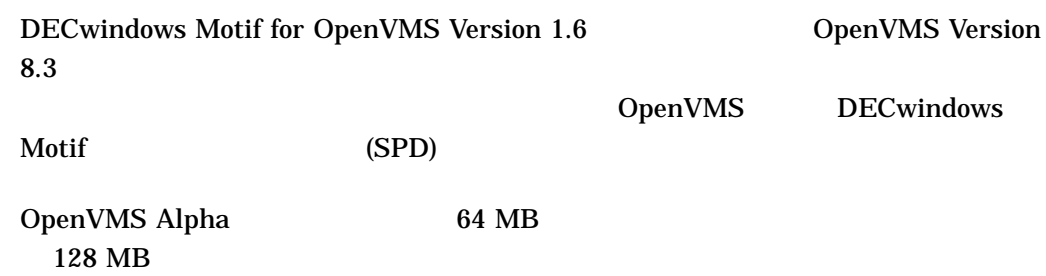

OpenVMS I64 Integrity

512 MB

 $($ 

OpenVMS SPD

## $6.2$

DECwindows Motif for OpenVMS Version 1.6 OpenVMS Version 8.3

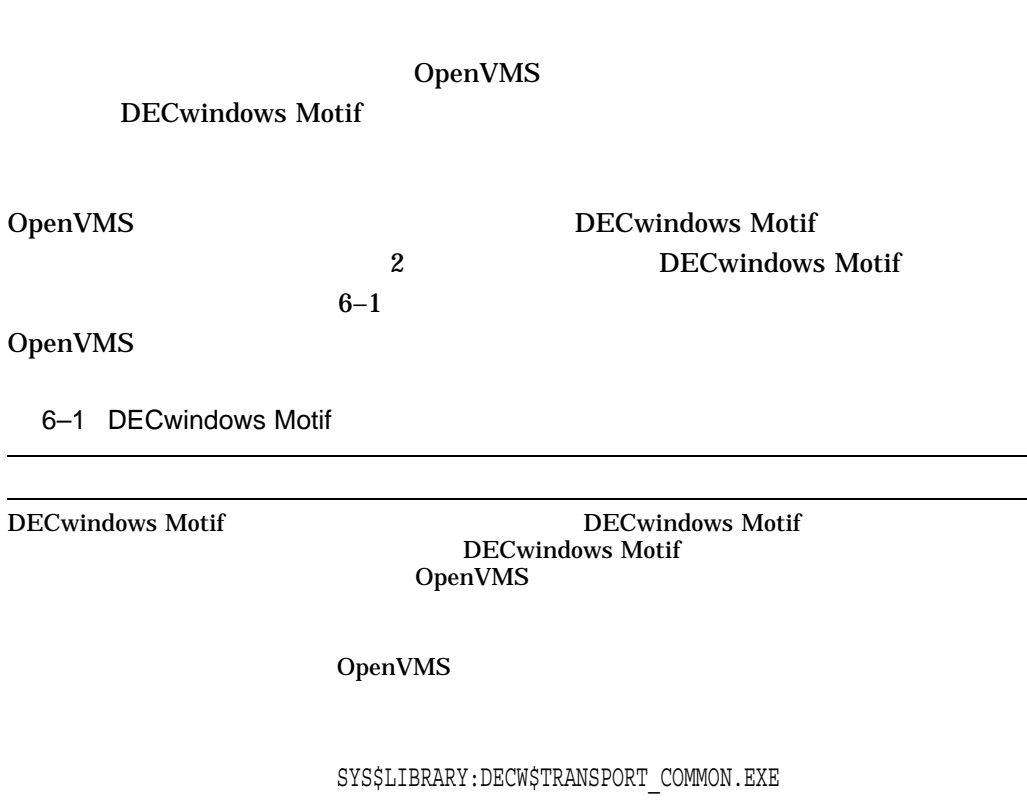

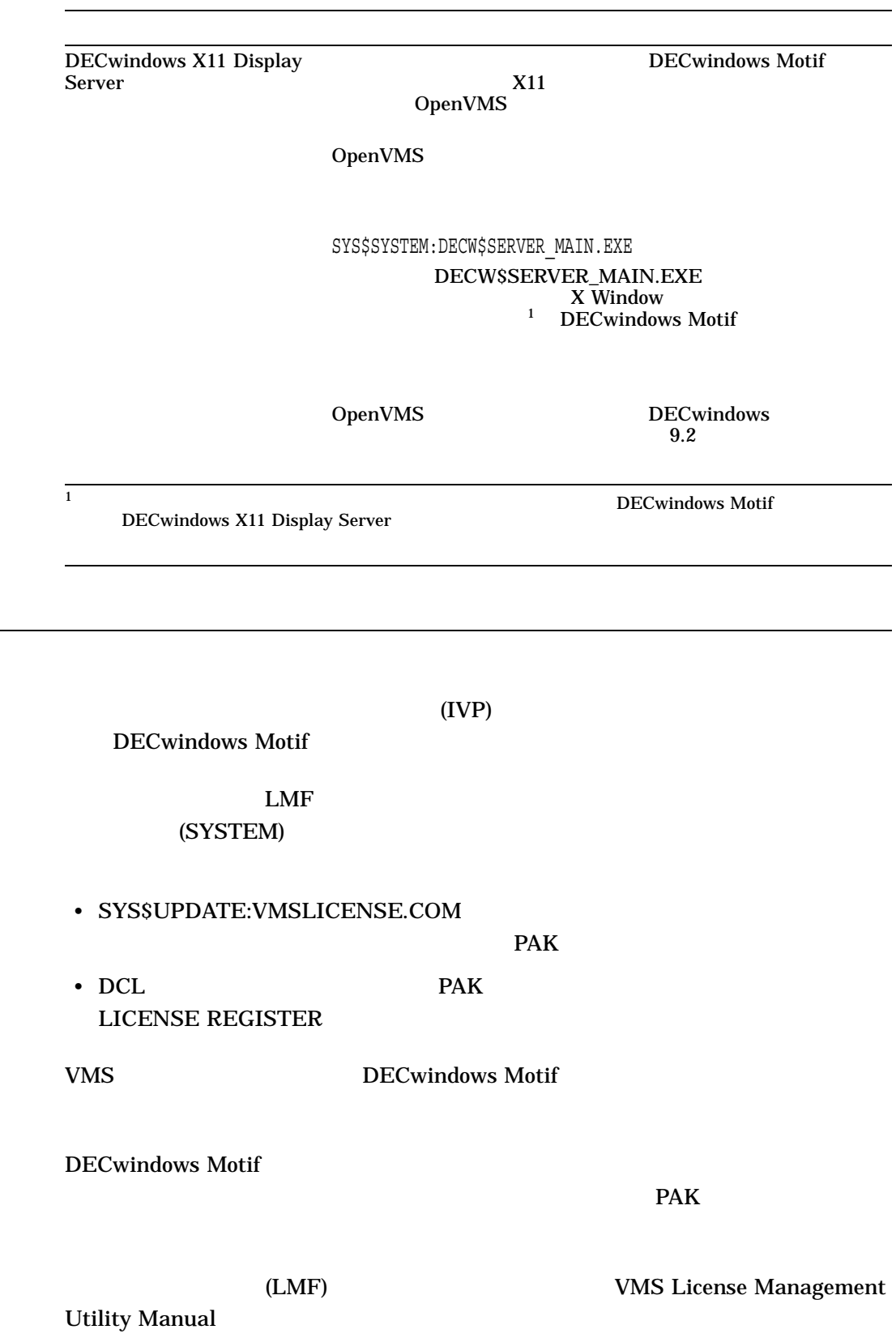

## 6–1 () DECwindows Motif

 $\overline{6.3}$ 

## 6.3.1 OpenVMS Alpha

DECwindows Motif (LMF) DW-MOTIF PAK NET-APP-SUP-150 DECwindows Motif PAK extended by the state of  $\mathbb{P}^2$ PAK  $P$ 

#### 6.3.2 OpenVMS I64

DECwindows Motif をインストールする前に, DECwindows Motif レイヤード製 OpenVMS I64 Operating Environment (OE) OpenVMS I64 OE HP OpenVMS I64 DECwindows Motif SPD

## 6.4 OSF/Motif Release 1.1.3 XUI

 $V1.2$ 

DECwindows Motif  $X$  Window  $OSF/Motif$ 

OSF/Motif 1.1.3 XUI OSF/Motif 1.2

DECwindows Motif **XUI** OSF/Motif 1.1.3 DECwindows Motif DECwindows Motif XUI OSF/Motif 1.1.3

 $6-2$ 

[.DECW\$113]

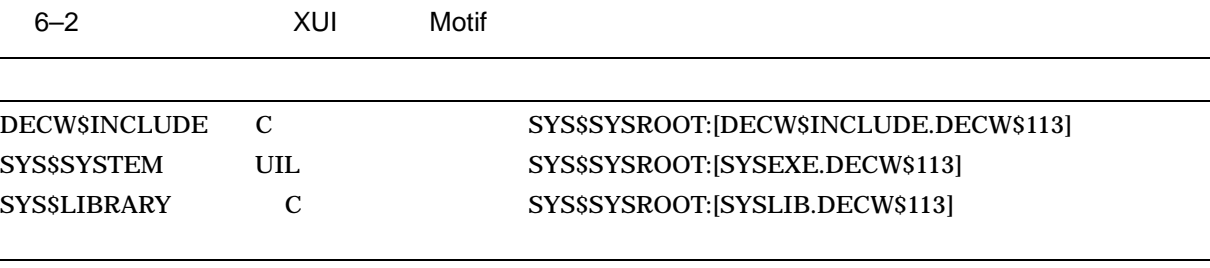

#### 保管したプログラミング・ファイルを利用する方法については,『HP DECwindows Motif for OpenVMS

 $6.5$ 

#### SYS\$SYSROOT:[DECW\$BOOK]LIBRARY.DECW\$BOOKSHELF

DECwindows Motif

#### DECW\$PRIVATE\_APPS\_SETUP.COM

#### SYS\$COMMON:[DECW\$BOOK\_LOCAL]

1. WORLD SECOND WORLD SECOND SECOND SECOND SECOND SECOND SECOND SECOND SECOND SECOND SECOND SECOND SECOND SECOND SECOND SECOND SECOND SECOND SECOND SECOND SECOND SECOND SECOND SECOND SECOND SECOND SECOND SECOND SECOND SECO

\$ CREATE/DIRECTORY/PROTECTION=WORLD:R - \_\$ SYS\$COMMON:[DECW\$BOOK\_LOCAL]

### 2. LIBRARY.DECW\$BOOKSHELF

\$ COPY SYS\$SYSROOT:[DECW\$BOOK]LIBRARY.DECW\$BOOKSHELF - \_\$ SYS\$COMMON:[DECW\$BOOK\_LOCAL]\*/LOG

3. SYS\$MANAGER DECW\$PRIVATE\_APPS\_SETUP.COM

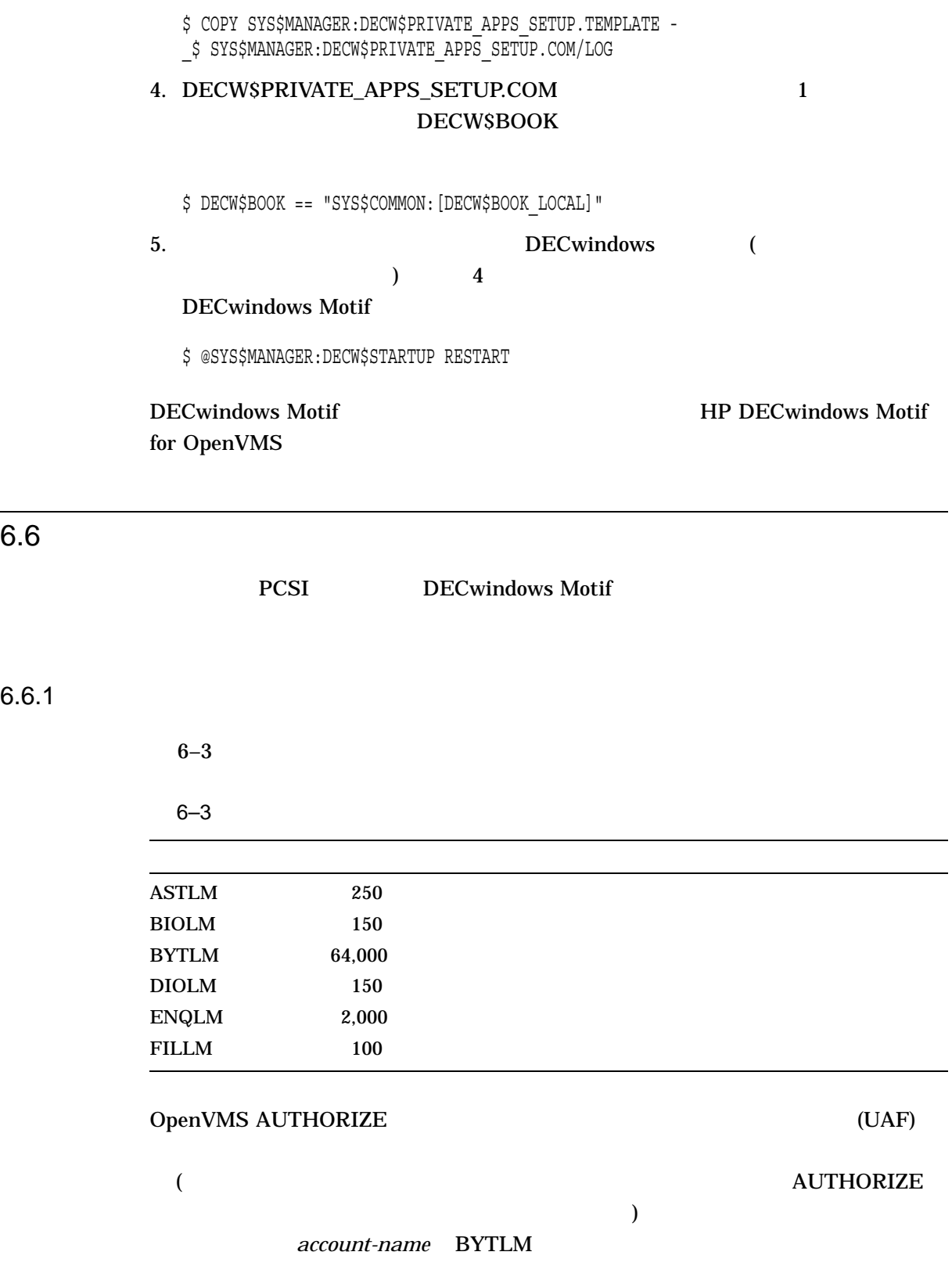

\$ SET DEFAULT SYS\$SYSTEM \$ RUN AUTHORIZE UAF> SHOW *account-name* UAF> MODIFY *account-name* /BYTLM = 32768 UAF> SHOW *account-name* UAF> EXIT \$ LOGOUT

SYS\$SYSTEM:SYSUAF.DAT

OpenVMS

 $6.6.2$ 

DECwindows Motif

• *• インストール オプション・ストール なんし* 

• インストレーションを強制終了し,システム・ディスクの空きスペースを増やし

 $\bullet$  - The state  $\sim$  The state  $\sim$  The state  $\sim$  The state  $\sim$  The state  $\sim$ 

 $DCL$ 

\$ SHOW DEVICE SYS\$SYSDEVICE

 $6 - 7$ 

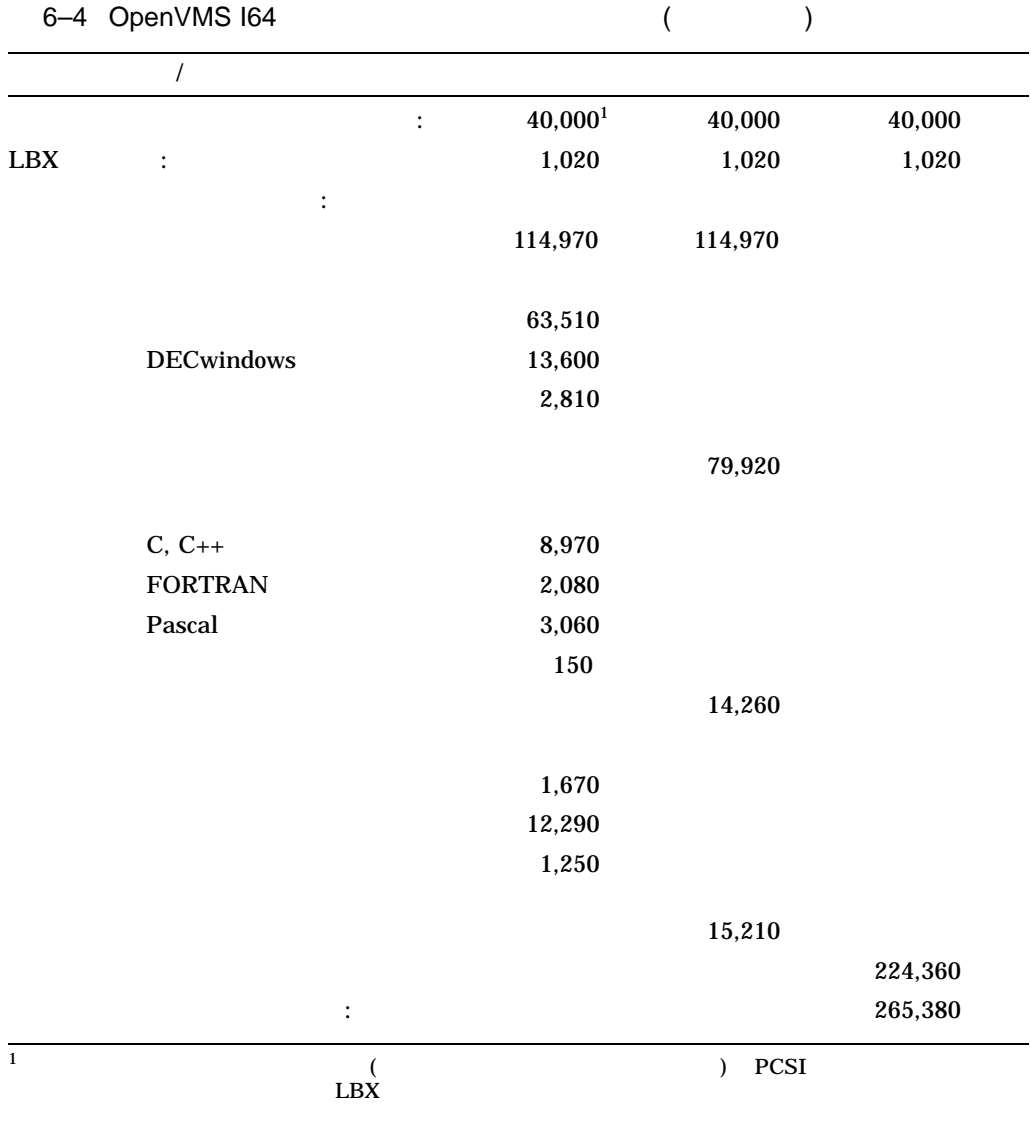
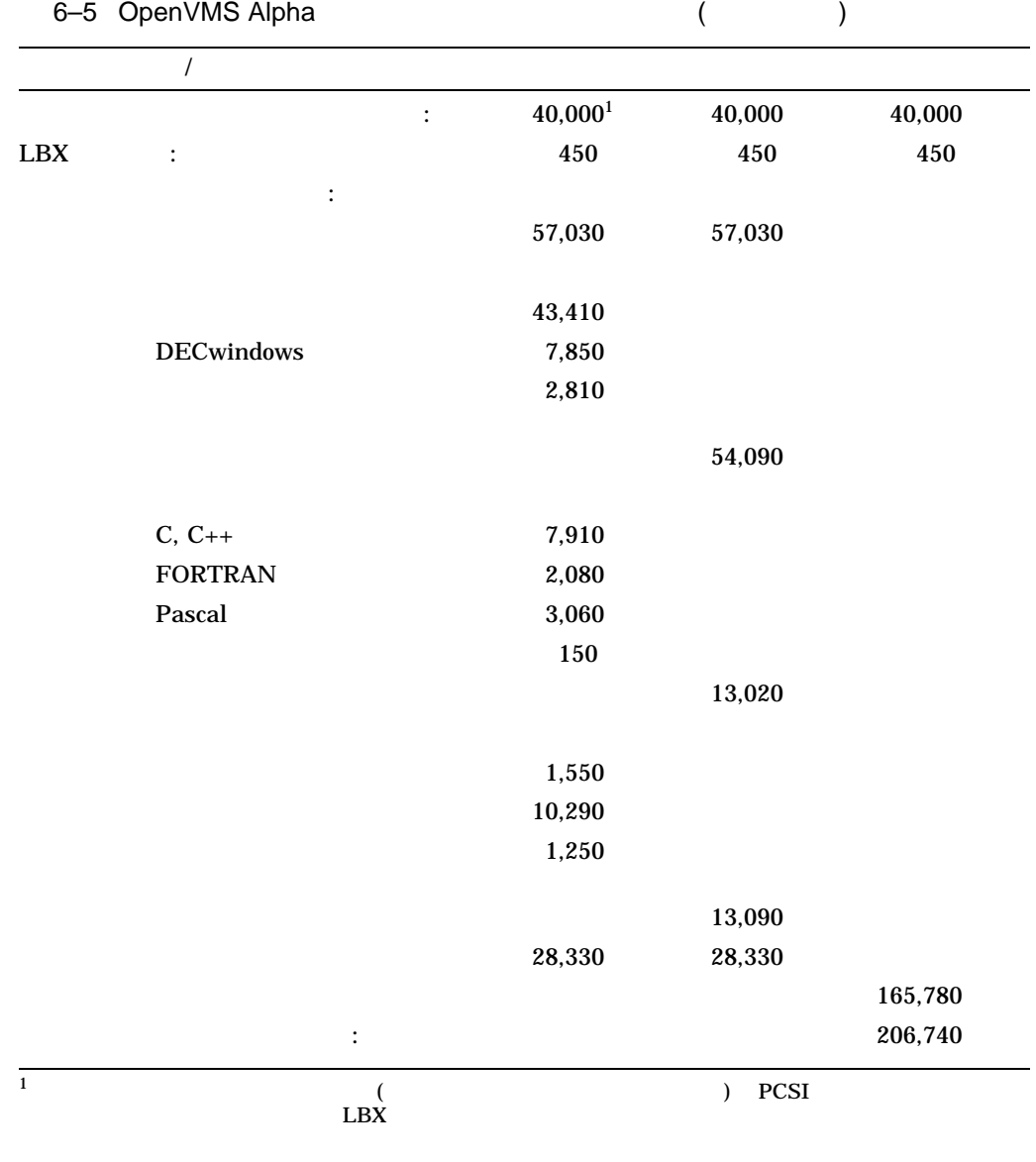

 $6.6.3$ 

#### DECwindows

DECwindows AUTOGEN CLU\$PARAMS.DAT NEWPARAMS.DAT CLU\$PARAMS.DAT NEWPARAMS.DAT AUTOGEN

MODPARAMS.DAT

AUTOGEN MODPARAMS.DAT

HP DECwindows Motif for

OpenVMS

6–6 OpenVMS I64

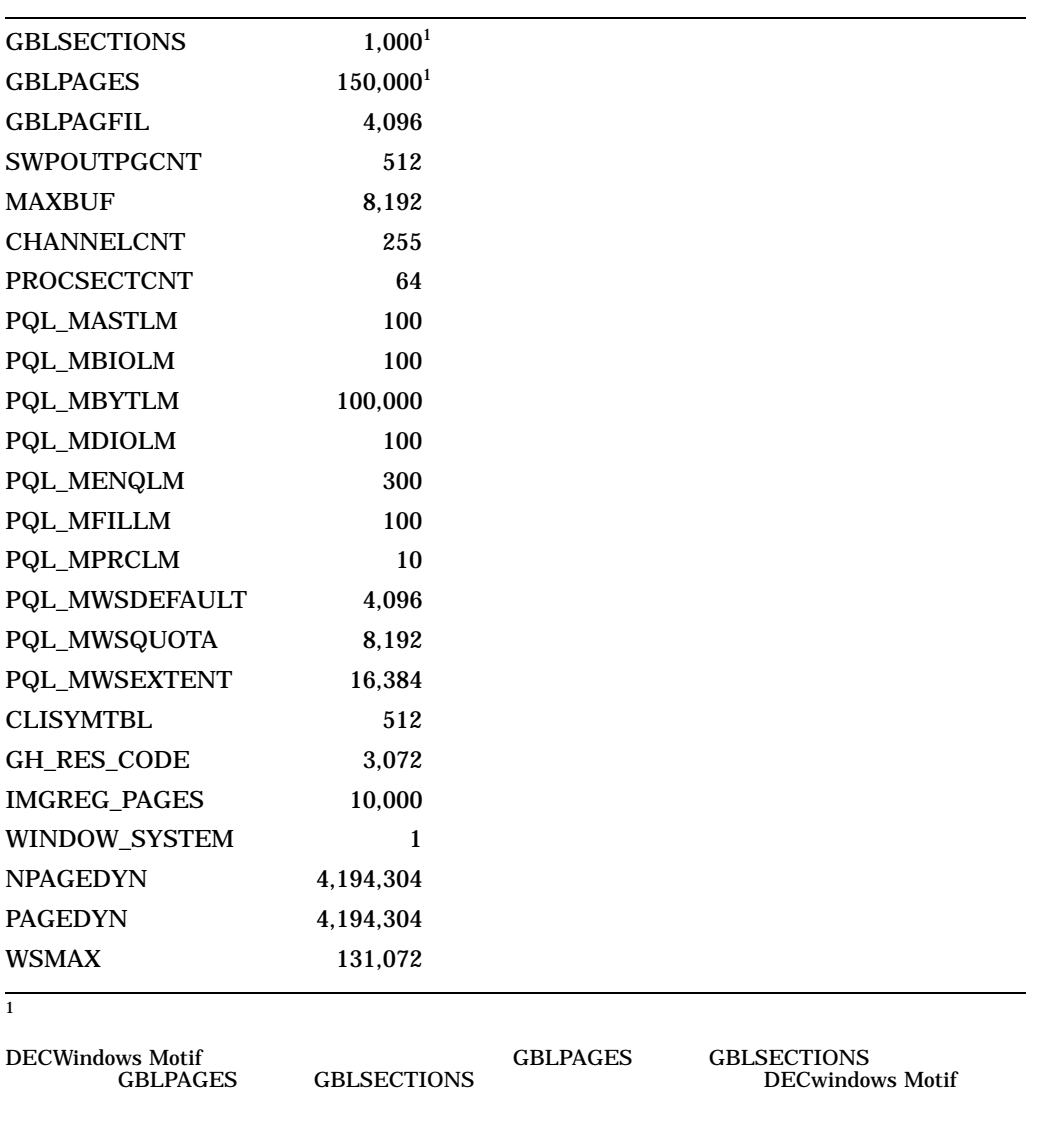

6–7 OpenVMS Alpha

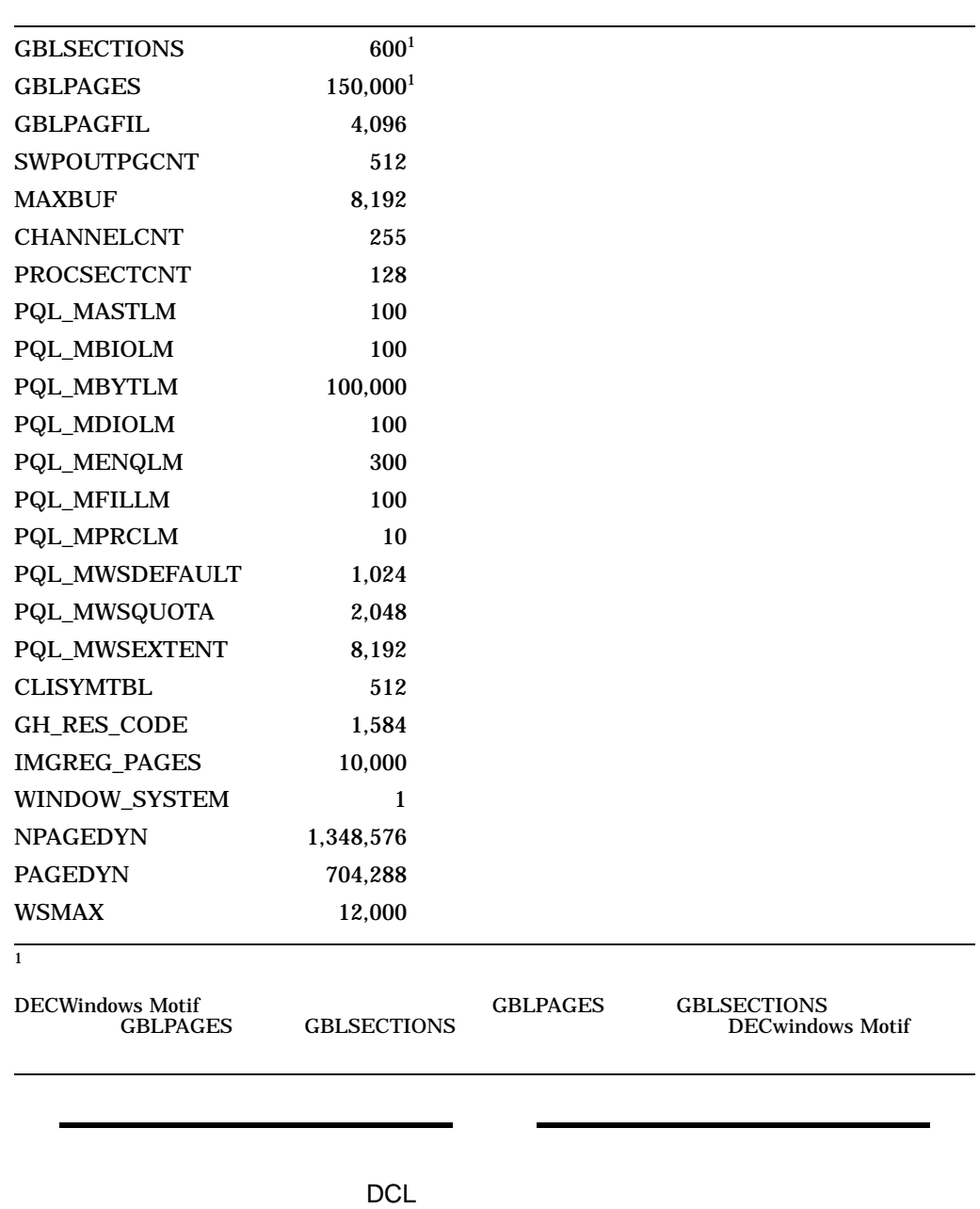

6.6.4

OpenVMS

#### $6.6.5$

#### 1.  $DCL$

\$ REPLY/ALL/BELL/SHUTDOWN "Log out for the installation of - \_\$ HP DECwindows Motif for OpenVMS, Version 1.6 please..."

2. DCL  $\sum_{i=1}^{\infty}$ 

\$ SET LOGINS/INTERACTIVE=0

# 7

# **POLYCENTER**

POLYCENTER (PCSI) DECwindows Motif DECwindows Motif **DECWINDECWINDECWINDECWINDECWINDECWINDECWINDECWINDECWINDECWINDECW** PCSI

OpenVMS V8.3 **COPENVMS** V8.3

- $7.1$ ,
- $7.2$  ,
- 7.3 , DECwindows Motif
- $7.4$ ,

OpenVMS

- **•**  $\mathcal{A}$
- 
- **•**  $\mathcal{L}_{\text{max}}$
- **The Strategie Strategie Strategie Strategie Strategie Strategie Strategie Strategie Strategie**
- **We define the set of the set of the set of the set of the set of the set of the set of the set of the set of the set of the set of the set of the set of the set of the set of the set of the set of the set of the set o**

 $6.2$ 

**SECWINDECWIND IN THE SECULAR SECULAR SECULAR SECULAR SECULAR SECULAR SECULAR SECULAR SECULAR SECULAR SECULAR S**<br>SECULAR DECWINDOWS MOtif DECwindows Motif ( OpenVMS Upgrade and Installation Supplement<br>)  $)$ 

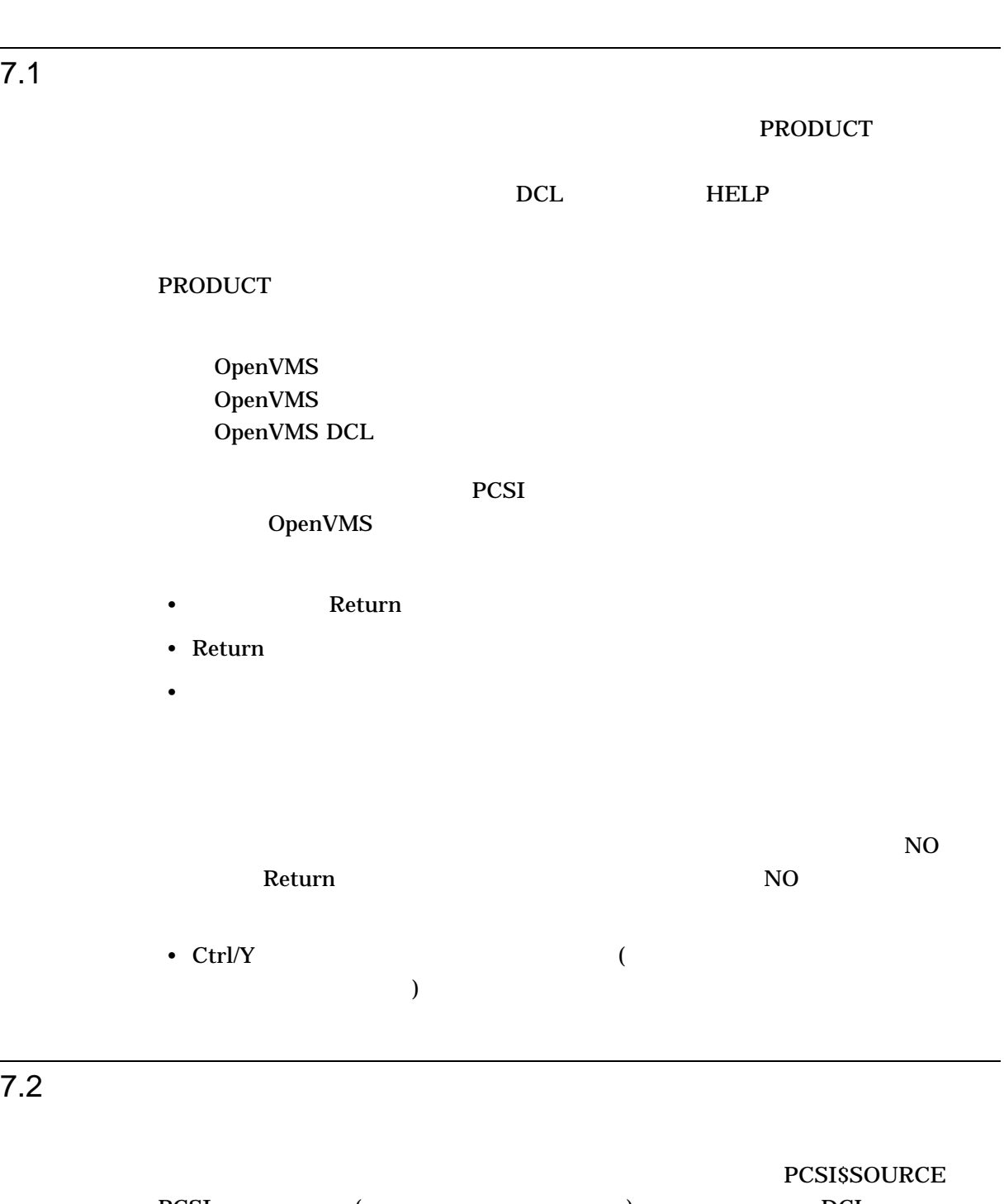

PCSI (Fig.  $\sim$  DCL  $\sim$  DCL  $\sim$ PRODUCT EXTRACT RELEASE NOTES **DWMOTIF** 

\$ DEFINE PCSI\$SOURCE DKA400:[KITS] \$ PRODUCT EXTRACT RELEASE\_NOTES DWMOTIF

> dka400:[kits] DECwindows Motif DECwindows Motif

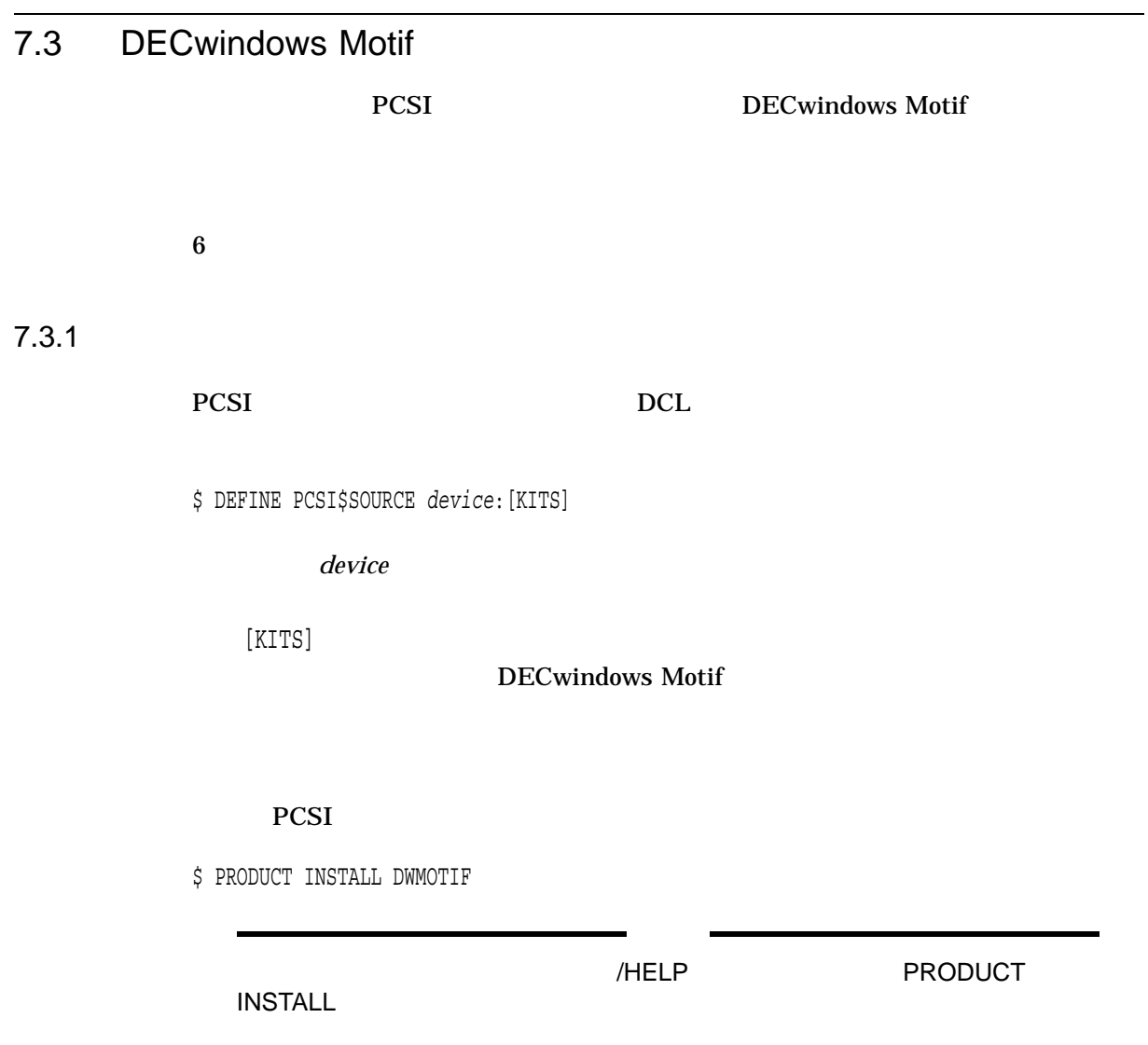

 $7.3.2$ 

#### $PCSI$

Performing product kit validation ... %PCSI-I-VALPASSED, validation of DKB200:[SYS0.][SYSMGR]DEC-AXPVMS-DWMOTIF-V0106--1.PCSI\$COMPRESSED;1 succeeded The following product has been selected: DEC AXPVMS DWMOTIF V1.6 Layered Product [Installed] Do you want to continue? [YES] Configuration phase starting ... You will be asked to choose options, if any, for each selected product and for any products that may be installed to satisfy software dependency requirements. DEC AXPVMS DWMOTIF V1.6: DECwindows Motif (c) Copyright 2006 Hewlett-Packard Development Company, L.P. Hewlett-Packard Company. This product uses the PAK: DW-MOTIF Do you want the defaults for all options? [YES] No DEC AXPVMS VMS V8.3 [Installed] \* Configuration options for this referenced product cannot \* be changed now because the product is already installed. \* (You can use PRODUCT RECONFIGURE later to change options.) Install Low Bandwidth X (LBX) Support [YES] Install the DECwindows Motif Version 1.6 client software [YES] Do you want the defaults for all suboptions? [YES] NO Install New Desktop [YES] Install Manual (reference) pages for the New Desktop [YES] Make the New Desktop the default desktop [YES] Install traditional DECwindows Desktop [YES] Programming Support for the C Language [YES] Programming Support for the Pascal Language [YES] Programming Support for the FORTRAN Language [YES] Programming Support for the New Desktop [YES] Programming examples [YES]

```
Do you want the defaults for all suboptions? [YES] NO
      Sound example files [YES]
      Programming examples for DECwindows [YES]
      Programming examples for the New Desktop [YES]
     Translated Image Support [YES]
     If a Language Variant is installed, refer to the Installation Guide.
     Do you want to continue? [YES]
Do you want to review the options? [NO] YES
DEC AXPVMS DWMOTIF V1.6: DECwindows Motif
    DEC AXPVMS VMS V8.3 [Installed]
    Install Low Bandwidth X (LBX) Support: YES
    Install the DECwindows Motif Version 1.6 client software: YES
     Install New Desktop: YES
     Install Manual (reference) pages for the New Desktop: YES
     Make the New Desktop the default desktop: YES
     Install traditional DECwindows Desktop: YES
     Programming Support for the C Language: YES
     Programming Support for the Pascal Language: YES
     Programming Support for the FORTRAN Language: YES
     Programming Support for the New Desktop: YES
     Programming examples: YES
      Sound example files: YES
      Programming examples for DECwindows: YES
      Programming examples for the New Desktop: YES
     Translated Image Support: YES
Are you satisfied with these options? [YES]
Execution phase starting ...
The following product will be installed to destination:
    DEC AXPVMS DWMOTIF V1.6 DISK$ALPHAYSYS:[VMS$COMMON.]
Portion done: 0%...10%...20%...30%...40%...50%...60%...70%...80%...90%
**** DECwindows Motif application and run-time support files DETECTED ****
**** DECwindows device support files DETECTED ****
...100%
The following product has been installed:
    DEC AXPVMS DWMOTIF V1.6 Layered Product
DEC AXPVMS DWMOTIF V1.6: DECwindows Motif
    System reboot is required.
    If using a language variant, reboot after upgrade of language variant.
    Installation Verification Procedure can be run after reboot.
```
#### 7.3.2.1 (Alpha )

#### DECwindows Motif Alpha <br>
OSF/Motif 1.1.3

#### $OSF/Motif$  1.1.3

The DECwindows Motif programming environment was installed with a previous version of this kit. This environment is incompatible with the OSF/Motif Release 1.2 environment provided with DECwindows Motif Version 1.6. XUI programming environment is also not included in DECwindows Motif Version 1.6.

If you intend to continue developing programs for XUI or OSF/Motif Release 1.1.3, then save this environment. Please refer to the installation guide for more details and information on accessing these files in their new location.

If you do not choose to save the XUI and OSF/Motif Release 1.1.3 programming environment, those files will be removed from the system disk.

Save the OSF/Motif Release 1.1.3 and XUI programming environment?

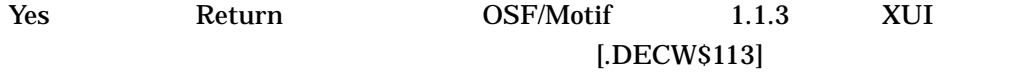

No Return  $\mathbb{R}$  Return  $\mathbb{R}$ 

OSF/Motif 1.1.3 HP DECwindows Motif for OpenVMS

OpenVMS DECwindows Motif

#### 7.3.2.2

DECwindows Motif

#### **DECwindows Motif**

Do you want the defaults for all options? [YES]

7.3.2.3 LBX

#### LBX (Low-Bandwidth X)

The LBX proxy reduces the overall network bandwidth required for client-to-server communications. The LBX proxy can be installed as a standalone option or in conjunction with the DECwindows Motif client software. Install Low Bandwidth X (LBX) Support [YES] LBX HP DECwindows Motif for OpenVMS  $7.3.2.4$ Install the DECwindows Motif Version 1.6 client software? [YES] DECwindows Yes  $N_0$  7.3.2.8  $Y$ es  $Y$ es Do you want the defaults for all suboptions? [YES]  $Y$ es  $Y$ es  $Yes$  and  $7.3.2.8$  No  $10.3.2.8$  $7.3.2.5$ 7.3.2.5 デスクトップの選択についての質問 New Desktop New Desktop New Desktop The New Desktop is a graphical user interface that is derived from the Common Desktop Environment (CDE). It offers the following features not available with the traditional DECwindows desktop:

- o Multiple workspaces for greater flexibility in managing windows on the screen.
- o An icon-based File Manager to make it easier to manipulate files from the graphical user interface.
- o Enhanced support for the drag-and-drop feature, which is fully supported in the new File Manager and Application Manager applications.
- o New Image Viewer and Icon Editor applications.

Both the New Desktop and the DECwindows desktop provide the same underlying X and Motif libraries and the same DECterm, Bookreader, Mail, and Calendar applications.

Install New Desktop [YES]

The manual pages provide online help text for New Desktop functions. If installed they can be viewed using the man page viewer from the Application Manager.

Install Manual (reference) pages for the New Desktop [YES]

If the New Desktop is the default, the new login box will be used and the user has the option at login to use either the New or the traditional desktop.

If the New Desktop is not the default, the traditional login box will be used and only the traditional desktop will be available.

You can change the default desktop by editing the file [SYSMGR]DECW\$PRIVATE\_APPS\_SETUP.COM and restarting DECwindows.

Make the New Desktop the default desktop [YES]

The traditional DECwindows Desktop is that provided since Version 1.2 of DECwindows. If both new and traditional desktops are installed, the user can select which to run when logging in.

Install traditional DECwindows Desktop [YES]

#### 7.3.2.6

Headers and related files to support programs in C that will use the DECwindows libraries.

Programming Support for the C Language [YES]

Include files to support programs in Pascal that will use the DECwindows libraries.

Programming Support for the Pascal Language [YES]

Include files to support programs in FORTRAN that will use the DECwindows libraries.

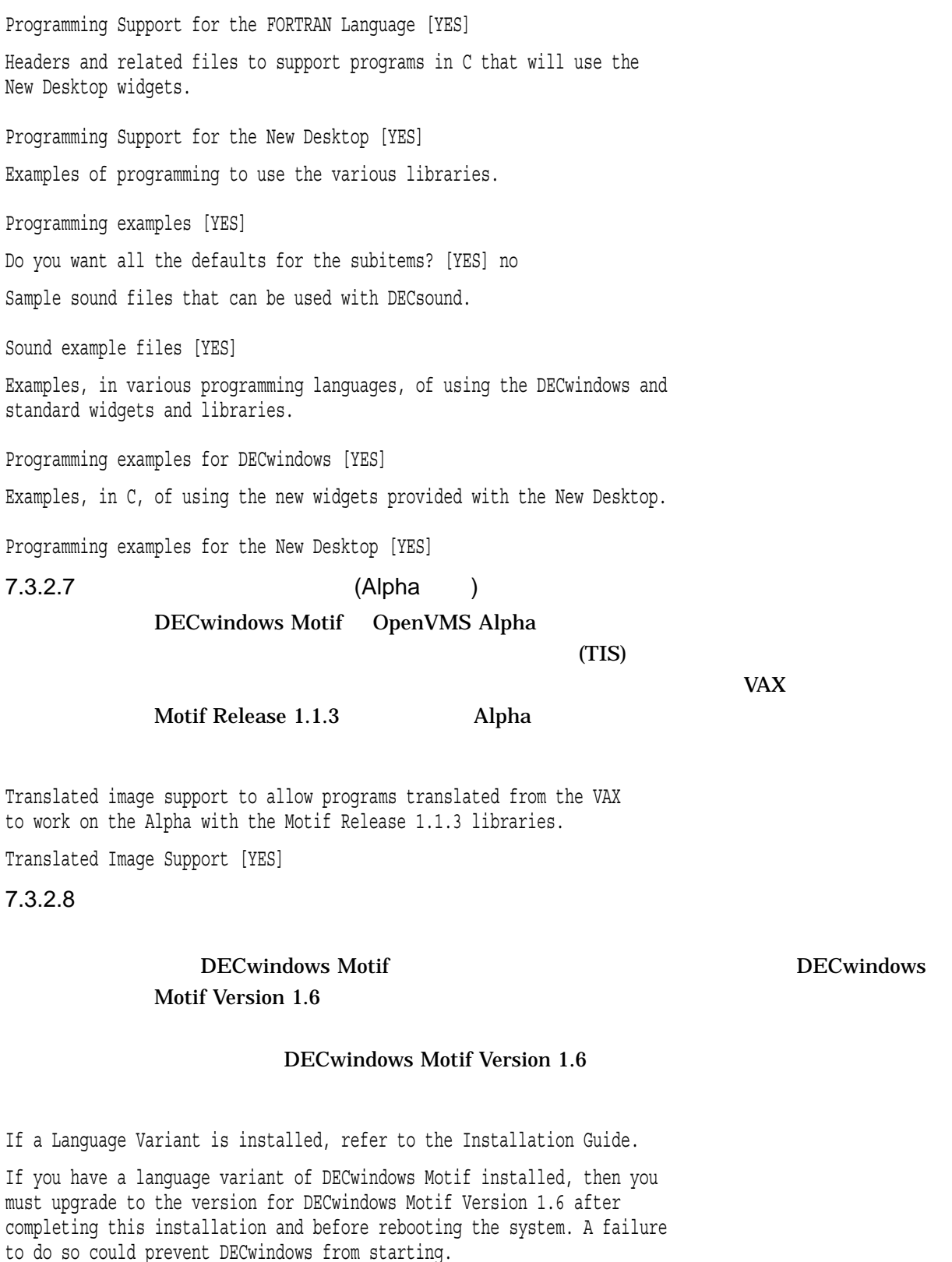

If there is no local language variant upgrade available for DECwindows Motif Version 1.6, then you should remove the local language variant before installing DECwindows Motif Version 1.6.

#### POLYCENTER 7–9

Do you want to continue? [YES]

#### 7.3.2.9

Do you want to review the options? [NO] y DEC AXPVMS DWMOTIF V1.6: DECwindows Motif DEC AXPVMS VMS V8.3 [Installed] Install Low Bandwidth X (LBX) Support: YES Install the DECwindows Motif Version 1.6 client software: YES Install New Desktop: YES Install Manual (reference) pages for the New Desktop: YES Make the New Desktop the default desktop: YES Install traditional DECwindows Desktop: YES Programming Support for the C Language: YES Programming Support for the Pascal Language: YES Programming Support for the FORTRAN Language: YES Programming Support for the New Desktop: YES Programming examples: YES Sound example files: YES Programming examples for DECwindows: YES Programming examples for the New Desktop: YES Translated Image Support: YES

Are you satisfied with these options? [YES]

 $7.3.2.10$ 

DECwindows Motif

 $7.3.2.11$ 

Execution phase starting ...

The following product will be installed to destination: DEC AXPVMS DWMOTIF V1.6 DISK\$ALPHASYS: [VMS\$COMMON.]

Portion done: 0%

...10% ...20%

...30%

...40%

- ...50%
- ...60%
- ...70%
- ...80%
- ...90%

#### 7.3.2.11 DECwindows Motif

#### DECwindows Motif

#### (DECwindows Motif

ート・ファイル,フォント・ファイルなどです)

\*\*\*\* DECwindows Motif application and run-time support files DETECTED \*\*\*\*

\*\*\*\* DECwindows device support files DETECTED \*\*\*\*

The DECwindows device support files for using this machine as a workstation or as a boot node for workstations have not been installed.

You can use the POLYCENTER Software Installation utility to change the options selected when the OpenVMS software was installed. See the POLYCENTER Software Installation Utility User's Guide for more information. To add the support files and the 75DPI and/or the 100DPI font files, use the PRODUCT RECONFIGURE command as follows:

\$ PRODUCT RECONFIGURE VMS

You should add the "DECwindows server support" subclass in the Utilities class.

Do you wish to continue with this installation without the workstation support?

No (The Return Return + Return + Return + Return + Return + Return + Return + Return + Return + Return + Return + Return + Return + Return + Return + Return + Return + Return + Return + Return + Return + Return + Return +

 $9.2$ 

Yes Return  $\sim$ 

OpenVMS DECwindows Motif

#### DECwindows Motif

...100%

The following product has been installed: DEC AXPVMS DWMOTIF V1.6 Layered Product

DEC AXPVMS DWMOTIF V1.6: DECwindows Motif

System reboot is required.

If using a language variant, reboot after upgrade of language variant.

A system reboot is required to install the new DECwindows Motif images. If this is a new installation, you should execute AUTOGEN using the following command:

\$ @SYS\$UPDATE:AUTOGEN GETDATA REBOOT CHECK\_FEEDBACK

This command adjusts your system parameters and reboots the system.

If you want to use DECwindows with any language other than English, install the appropriate DECwindows Motif Version 1.6 language variant product before using AUTOGEN or rebooting the system.

Installation Verification Procedure can be run after reboot.

Run the Installation Verification Procedure (IVP) after the installation is completed and the system is rebooted. The IVP is located in the following directory: SYS\$TEST:DECW\$IVP.COM.

 $7.4$ 

- オペレーティング・システムのバージョンが正しくない場合。
- 必要とするソフトウェア・バージョンが正しくない場合。
- 
- インストレーション・ユーティリティには必要なプロセス・クォータが十分でない。
- OpenVMS

%PCSI-I-INSFAIL, The installation of DECwindows Motif Version 1.6 for OpenVMS has failed.

 $7.5$ 

OpenVMS DECwindows Motif

 $(6.6.3 \t 8.5)$ 

DECwindows Motif

%DECW-W-BADVALUE, SYSGEN parameter GBLPAGES is 120000, should be at least 150000 %DECW-W-BADVALUE, Free GBLPAGES is 75040 should be at least 92000 %DECW-W-BADVALUE, SYSGEN parameter CLISYMTBL is 256, should be at least 512 Some SYSGEN parameters must be reset for DECwindows to start. If you type YES, AUTOGEN will change these parameters and reboot your system. If you type NO, AUTOGEN will not be run or cause a reboot but DECwindows will not start. Do you want the system to run AUTOGEN for you [YES]

DECwindows

RETURN  $\,$  AUTOGEN  $\,$ DECwindows

#### DECwindows Motif

- 8.1 , DECwindows Motif
- $\bullet$  8.2 , IVP
- $8.3$ ,
- $8.4$ ,

#### 8.1 DECwindows Motif

OpenVMS

#### DECwindows DECW\$START\_NEW\_DESKTOP

New Desktop

DECwindows

 $($  8.4  $)$ 

DECwindows Motif

DECwindows Motif

DECwindows Motif LMF **VMS License Management Utility** Manual DECwindows DECwindows HP DECwindows Motif for OpenVMS

#### 8.2 IVP

DECwindows Motif **EXALLE 2018** IVP (Installation Verification Procedure) SYS\$TEST:DECW\$IVP.COM IVP

#### $8.2.1$

#### IVP SYS\$TEST:DECW\$IVP

\$ @SYS\$TEST:DECW\$IVP

(c) Copyright 2006 Hewlett-Packard Development Company, L.P.

HP DECwindows Motif for OpenVMS Installation Verification Procedure (IVP)

This IVP is intended to test some of the functionality of DECwindows Motif and to provide a quick method of verifying the installation.

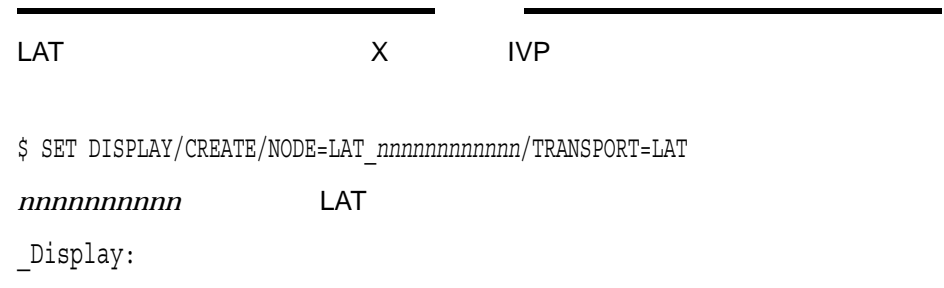

 $8.2.2$ 

 $IVP$ 

 $IVP$ 

• <sub>The result of the result of the result of the result of the result of the result of the result of the result of the result of the result of the result of the result of the result of the result of the result of the resul</sub>

 $\bullet$  -  $\bullet$  -  $\bullet$ 

**DECW\$DISPLAY** 

Display: DECW\$DISPLAY **SET HOST** 

#### DECW\$DISPLAY TVP

DECnet **0,** 0 0  $\sim$ ashfld:2.1 ashfld TCP/IP  $1\qquad\qquad\qquad 2\qquad\qquad\qquad$ 

 $WSA150$ 

To skip the display-oriented tests, press Ctrl/Z at the following prompt.

\_Display:[\_WSA150:]:

%DECW-I-IVP, The IVP will display on WSA150: %DECW-I-IVP, Running DECW\$EXAMPLES:ICO.EXE for up to a minute. %DECW-I-IVP, Press Ctrl/Y to interrupt test. %DCL-S-SPAWNED, process DECW\$IVP\_ICO spawned %DECW-I-IVP, Running SYS\$SYSTEM:DECW\$CLOCK for up to a minute. %DECW-I-IVP, Press Ctrl/Y to interrupt test. %DCL-S-SPAWNED, process DECW\$IVP\_CLOCK spawned

This machine is not a workstation. Please provide the node name of a workstation on which to display the IVP tests. You must be sure that this account and node have security access to the display node, or the IVP will fail.

To skip the display-oriented tests, press Ctrl/Z at the following prompt.

\_Display []: NODE33 %DECW-I-IVP, The IVP will display on NODE33::0.0

#### 8.2.3 LBX

 $\rm LBX$ 

#### <u>LBX</u>

**IVP** 

SECURITY THE TREASURE TO THE TREASURE TO THE TREASURE TO THE TREASURE TO THE TREASURE TO THE TREASURE TO THE T

• The contraction of the contraction of the contraction of the contraction of the contraction of the contraction of the contraction of the contraction of the contraction of the contraction of the contraction of the contrac

 $IVP$ 

%DECW-I-IVP, LBX Proxy tests, tests will execute through a proxy %DECW-I-IVP, Running DECW\$EXAMPLES:ICO.EXE for up to a minute. %DECW-I-IVP, Press Ctrl/Y to interrupt test. %DCL-S-SPAWNED, process DECW\$IVP\_LBX spawned Using port number '50' %DCL-S-SPAWNED, process DECW\$IVP\_ICO spawned %DECW-I-IVP, End of LBX Proxy tests

#### LBX SECURITY

 $IVP$   $IVP$   $LBX$  $L$ BX  $\blacksquare$ LBX ( IVP) The LBX tests can only be executed if the display server has been

configured to support the LBX and SECURITY extensions and this account has permission to generate cookies. Normally, remote servers will not give that permission and the LBX tests cannot be executed.

Answer "NO" at the following prompt to skip the LBX tests.

Execute LBX test? YES

SECURITY TWO SECURITY  $IVP$ 

%DECW-I-IVP, No privilege to execute LBX part of test. Proxy test skipped.

 $IVP$ 

%DECW-I-IVP, Server does not support LBX extension. Proxy test skipped.

• The second contract of the second second second second second second second second second second second second second second second second second second second second second second second second second second second seco

 $IVP$ 

%DECW-I-IVP, Server does not support SECURITY extension. Proxy test skipped.

• IVP  $\overline{\phantom{a}}$ 

IVP  $\blacksquare$ 

%DECW-I-IVP, LBX Proxy tests need a display device. Proxy test skipped.

• The contraction of the contraction of the contraction of the contraction of the contraction of the contraction of the contraction of the contraction of the contraction of the contraction of the contraction of the contrac

• The contraction of the contraction of the contraction of the contraction of the contraction of the contraction of the contraction of the contraction of the contraction of the contraction of the contraction of the contrac

• ディスプレイ サートの場合,プロシージャは,ディスプレイ・サートの場合,プロシージャは,ディスプレイ

 $8.2.4$ 

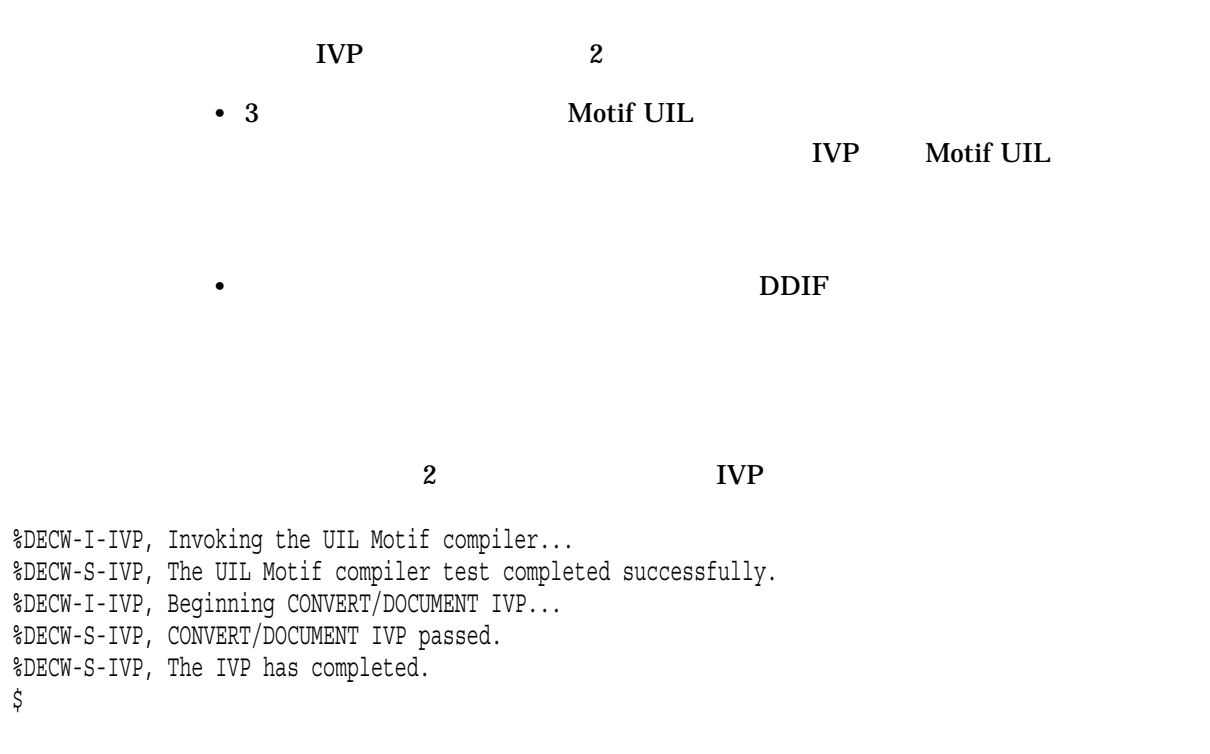

 $8.3$   $3.3$ 

DECwindows Motif

8.3.1 OpenVMS Alpha

DECwindows Motif

 $\rm Crl/F2$ 

 $($ DECwindows

\$ @SYS\$MANAGER:DECW\$STARTUP

#### DECwindows Motif

Window

8.3.2 OpenVMS I64

OpenVMS 164

HP OpenVMS Upgrade and Installation Manual

したときに接続されます。代替コンソールからシステムをブートした場合, Console

### $8.4$

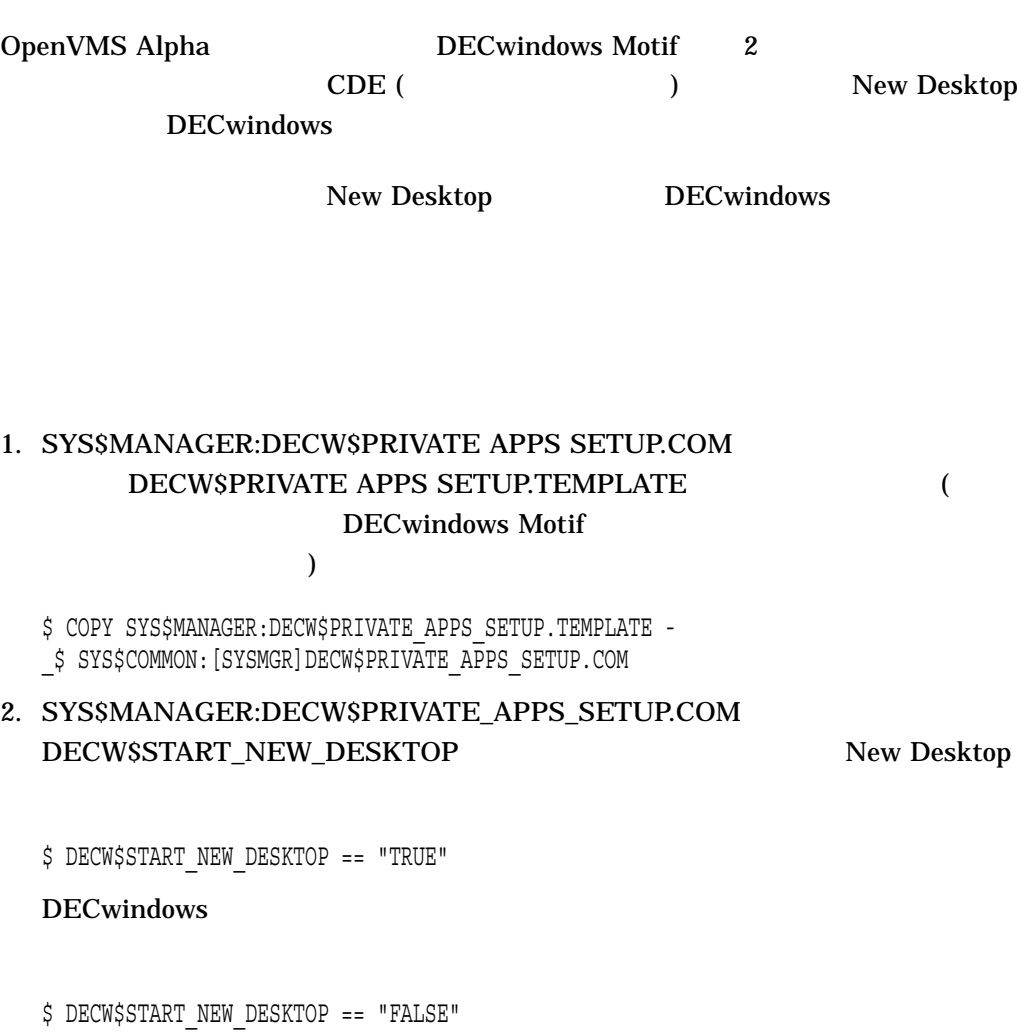

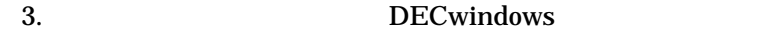

\$ @SYS\$MANAGER:DECW\$STARTUP RESTART

**AUTOGEN** 

8.5

AUTOGEN DECwindows Motif

(SYSGEN)

DECwindows Motif <br>
NEWPARAMS.DAT AUTOGEN NEWPARAMS.DAT

DECwindows Motif

8.5.1 SYSGEN

システム・パラメータ値をチェックするには, DCL プロンプトで次のコマンドを入

SYSGEN

\$ RUN SYS\$SYSTEM:SYSGEN SYSGEN> USE CURRENT SYSGEN>

 ${\rm SYSGEN}$   ${\rm SHOW}$ 

**CLISYMTBL** 

SYSGEN> SHOW CLISYMTBL

 $SHOW$  and  $SHOW$  and  $SHOW$  is the system of  $SHCH$ トランド EXIT コマンド DCL しょうしょう ロマンド しゅうしょく しゅうしょく しょうしゅうしょく しゅうしょく しゅうしょく しゅうしょく しゅうしょく しゅうしょく しゅうしょく しゅうしょく

 $8.5.2$ 

DECwindows Motif

DECwindows Motif SYS\$LIBRARY:DCLTABLES.EXE

улица – односители в област во селото в  $8-7$ 

#### DECwindows Motif NEWPARAMS.DAT  $MIN$ <sub>n</sub>  $ADD$ <sub>n</sub>

DECwindows Motif

#### **AUTOGEN**

#### MODPARAMS.DAT ADD

MODPARAMS.DAT

ADD\_の値は, DECwindows Motif NEWPARAMS.DAT ファイルに用意した値に

#### FSGETSYI WRITE

 $\overline{c}$ 

#### SYS\$OUTPUT

\$ WRITE SYS\$OUTPUT F\$GETSYI("CONTIG GBLPAGES") Return 15848 \$ WRITE SYS\$OUTPUT F\$GETSYI("FREE GBLSECTS") Return 24

 $8.5.3$ 

#### DECwindows Motif

FEEDBACK AUTOGEN

**FEEDBACK** 

AUTOGEN DCL

\$ @SYS\$UPDATE:AUTOGEN SAVPARAMS REBOOT FEEDBACK

**SYSGEN** SYS\$UPDATE:SWAPFILES.COM

> **AUTOGEN** OpenVMS AUTOGEN

OpenVMS **AUTOGEN** 

OpenVMS Performance Management

#### 8.5.4 AUTOGEN

#### **AUTOGEN AUTOGEN**

#### **AUTOGEN** SYS\$SYSTEM:MODPARAMS.DAT

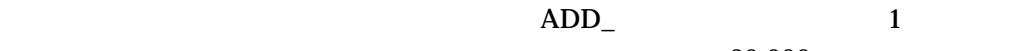

 $\sim 30,000$ 

ADD\_GBLPAGES = 30000

**AUTOGEN** 

\$ @SYS\$UPDATE:AUTOGEN GETDATA REBOOT

REBOOT AUTOGEN

AUTOGEN OpenVMS AUTOGEN OpenVMS **AUTOGEN** 

## DECwindows Motif

DECwindows Motif

DECwindows Motif HP DECwindows Motif for OpenVMS **HP DECwindows Motif for OpenVMS New** 

- 
- 9.2 , DECwindows

• 9.1 , DECwindows X11

 $9.3$ ,

Features

### 9.1 DECwindows X11

DECwindows X11 Display Server

#### DECwindows X11 Display Server

X (XINERAMA SECURITY  $XKB$ ) example  $XKB$ )

#### 1. SYS\$MANAGER:DECW\$PRIVATE\_SERVER\_SETUP.TEMPLATE SYS\$MANAGER:DECW\$PRIVATE\_SERVER\_

SETUP.COM

 $DCL$ 

2. the common contract that the common contract  $2$  (Cluster Common  $2$ Standalone Workstation)

 $\mathbf{H}$ 

#### DECwindows Motif for OpenVMS

node\_list

 $3.$ 

#### DECwindows Motif

\$ @SYS\$MANAGER:DECW\$STARTUP RESTART

### 9.2 DECwindows

#### **DECwindows**

#### PRODUCT RECONFIGURE DECwindows Motif

9.3

DECwindows Motif

# **POLYCENTER**

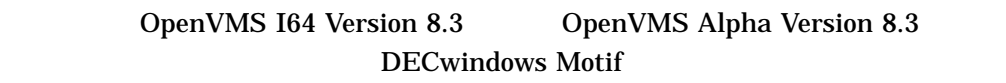

POLYCENTER (PCSI) DECwindows Motif 7 and 7 and 7 and 7 and 7 and 7 and 7 and 7 and 7 and 7 and 7 and 7 and 7 and 7 and 7 and 7 and 7 and 7 and 7 and 7 and 7 and 7 and 7 and 7 and 7 and 7 and 7 and 7 and 7 and 7 and 7 and 7 and 7 and 7 and 7

DECwindows Motif **ECO** 

A.1 OpenVMS I64

A–1 OpenVMS I64 DECwindows Motif

#### A–1 Version 8.3 DECwindows Motif

\$ PRODUCT INSTALL DWMOTIF Return

Performing product kit validation ... %PCSI-I-VALPASSED, validation of DKB200:[SYS0.][SYSMGR]HP-I64VMS-DWMOTIF-V0106--1.PCSI\$COMPRESSED;1 succeeded

The following product has been selected: HP I64VMS DWMOTIF V1.6 Layered Product

Do you want to continue? [YES] Return

Configuration phase starting ...

You will be asked to choose options, if any, for each selected product and for any products that may be installed to satisfy software dependency requirements.

HP I64VMS DWMOTIF V1.6: DECwindows Motif

(c) Copyright 2006 Hewlett-Packard Development Company, L.P.

Hewlett-Packard Company.

This software product is sold by Hewlett-Packard Company.

DECwindows Motif is license-managed using the License Management Facility.

Do you want the defaults for all options? [YES] N Return]

HP I64VMS VMS V8.3 [Installed]

\* Configuration options for this referenced product cannot

\* be changed now because the product is already installed

\*(You can use PRODUCT RECONFIGURE later to change options)

Install Low Bandwidth X (LBX) Support [YES] Install the DECwindows Motif Version 1.6 client software [YES]

Do you want the defaults for all suboptions? [YES] NO Return Install New Desktop [YES] Install Manual (reference) pages for the New Desktop [YES] Make the New Desktop the default desktop [YES] Install traditional DECwindows Desktop [YES] Programming Support for the C Language [YES] Programming Support for the Pascal Language [YES] Programming Support for the FORTRAN Language [YES] Programming Support for the New Desktop [YES] Programming examples [YES]

 $($ 

A–1 () Version 8.3 DECwindows Motif Do you want the defaults for all suboptions? [YES] N Return Sound example files [YES] Programming examples for DECwindows [YES] Programming examples for the New Desktop [YES] Translated Image Support [YES] If a Language Variant is installed, refer to the Installation Guide. Do you want to continue? [YES] Return Do you want to review the options? [NO] Y Return HP I64VMS DWMOTIF V1.6: DECwindows Motif HP I64VMS VMS V8.3 [Installed] Install Low Bandwidth X (LBX) Support: YES Install the DECwindows Motif Version 1.6 client software: YES Install New Desktop: YES Install Manual (reference) pages for the New Desktop: YES Make the New Desktop the default desktop: YES Install traditional DECwindows Desktop: YES Programming Support for the C Language: YES Programming Support for the Pascal Language: YES Programming Support for the FORTRAN Language: YES Programming Support for the New Desktop: YES Programming examples: YES Sound example files: YES Programming examples for DECwindows: YES Programming examples for the New Desktop: YES Are you satisfied with these options? [YES] Return Execution phase starting ... The following product will be installed to destination: HP I64VMS DWMOTIF V1.6 DISK\$IA64SYS: [VMS\$COMMON.] Portion done: 0% ...10% ...20% ...30% ...40% ...50% ...60% ...70% ...80% ...90% \*\*\*\* DECwindows Motif application and run-time support files DETECTED \*\*\*\* \*\*\*\* DECwindows device support files DETECTED \*\*\*\*

 $($   $)$ 

A–1 () Version 8.3 DECwindows Motif

...100%

The following product has been installed: HP I64VMS DWMOTIF V1.6 Layered Product

HP I64VMS DWMOTIF V1.6: DECwindows Motif

System reboot is required.

Installation Verification Procedure can be run after reboot. \$ Logout Return

#### A.2 OpenVMS Alpha

A–2 OpenVMS Alpha DECwindows Motif

A-2 OpenVMS Alpha Version 8.3 DECwindows Motif

\$ PRODUCT INSTALL DWMOTIF Return

Performing product kit validation ... %PCSI-I-VALPASSED, validation of DKB200:[SYS0.][SYSMGR]DEC-AXPVMS-DWMOTIF-V0106--1.PCSI\$COMPRESSED succeeded

The following product has been selected: DEC AXPVMS DWMOTIF V1.6 Layered Product

Do you want to continue? [YES] Return

Configuration phase starting ...

You will be asked to choose options, if any, for each selected product and for any products that may be installed to satisfy software dependency requirements.

DEC AXPVMS DWMOTIF V1.6: DECwindows Motif

(c) Copyright 2006 Hewlett-Packard Development Company, L.P.

Hewlett-Packard Company

This software product is sold by Hewlett-Packard Company.

DECwindows Motif is license-managed using the License Management Facility.

 $($ 

Do you want the defaults for all options? [YES] N Return DEC AXPVMS VMS V8.3 [Installed] \* Configuration options for this referenced product cannot \* be changed now because the product is already installed \*(You can use PRODUCT RECONFIGURE later to change options) Install Low Bandwidth X (LBX) Support [YES] Install the DECwindows Motif Version 1.6 client software [YES] Do you want the defaults for all suboptions? [YES] N Return Install New Desktop [YES] Install Manual (reference) pages for the New Desktop [YES] Make the New Desktop the default desktop [YES] Install traditional DECwindows Desktop [YES] Programming Support for the C Language [YES] Programming Support for the Pascal Language [YES] Programming Support for the FORTRAN Language [YES] Programming Support for the New Desktop [YES] Programming examples [YES] Do you want the defaults for all suboptions? [YES] N Return] Sound example files [YES] Programming examples for DECwindows [YES] Programming examples for the New Desktop [YES] Translated Image Support [YES] If a Language Variant is installed, refer to the Installation Guide. Do you want to continue? [YES] Return Do you want to review the options? [NO] Y Return DEC AXPVMS DWMOTIF V1.6: DECwindows Motif DEC AXPVMS VMS V8.3 [Installed] Install Low Bandwidth X (LBX) Support: YES Install the DECwindows Motif Version 1.6 client software: YES Install New Desktop: YES Install Manual (reference) pages for the New Desktop: YES Make the New Desktop the default desktop: YES Install traditional DECwindows Desktop: YES Programming Support for the C Language: YES Programming Support for the Pascal Language: YES Programming Support for the FORTRAN Language: YES Programming Support for the New Desktop: YES Programming examples: YES Sound example files: YES Programming examples for DECwindows: YES

 $($ 

A–2 () OpenVMS Alpha Version 8.3 DECwindows Motif Programming examples for the New Desktop: YES Translated Image Support: YES Are you satisfied with these options? [YES] Return Execution phase starting ... The following product will be installed to destination: DEC AXPVMS DWMOTIF V1.6 DISK\$ALPHAYSYS: [VMS\$COMMON.] Portion done: 0% ...10% ...20% ...30% ...40% ...50% ...60% ...70% ...80% ...90% \*\*\*\* DECwindows Motif application and run-time support files DETECTED \*\*\*\* \*\*\*\* DECwindows device support files DETECTED \*\*\*\* ...100% The following product has been installed: DEC AXPVMS DWMOTIF V1.6 Layered Product The following product has been removed: DEC AXPVMS DWMOTIF V1.3-1 Layered Product DEC AXPVMS DWMOTIF V1.6: DECwindows Motif System reboot is required. Installation Verification Procedure can be run after reboot. \$ Logout Return

#### B.1  $\overline{a}$

#### DECwindows Motif

#### PCSI 200

\$ PRODUCT SHOW OBJECT/product=dwmotif

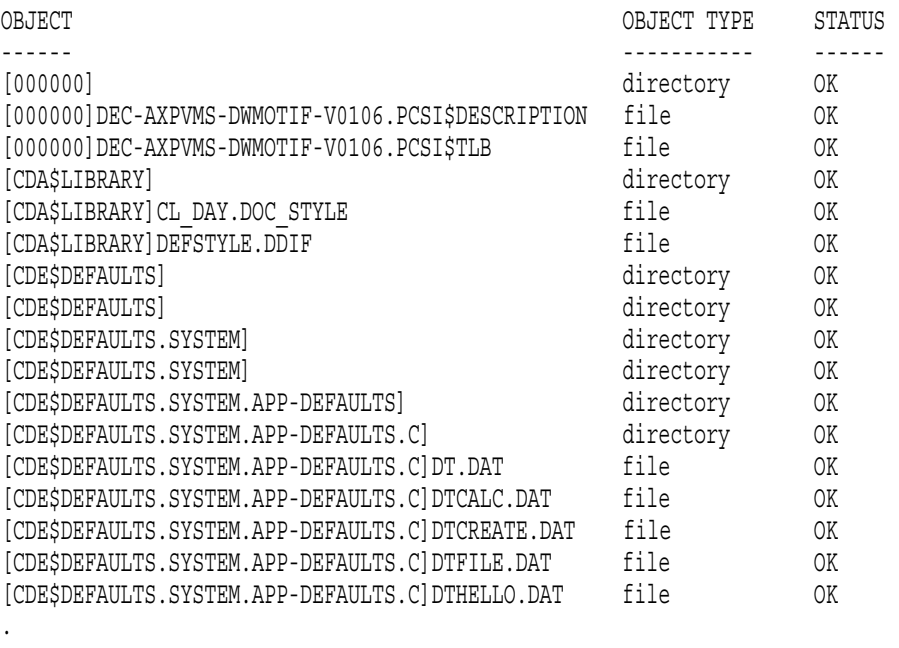

### $B.2$

. .

**SYS\$UPDATE** 

• DECW\$GET\_IMAGE\_VERSION.COM

 $ID$ 

- DECW\$COMPARE\_VERSIONS.COM
	- 2 ID  $\lambda$
	- - $-$  ID
	- $-2$  ID 1 ID
	- $-2$  ID 1 ID
- DECW\$VERSIONS.COM

DECwindows Motif X X

DECW\$VERSIONS.COM

DECW\$GET\_IMAGE\_VERSION.COM

 $ID$ 

**DECwindows** 

\$ @SYS\$UPDATE:DECW\$VERSIONS \*

ID (DW)

DW V1.6-060108

DECwindows Motif (DW)  $V1.6$   $2006$   $1$   $8$
#### A

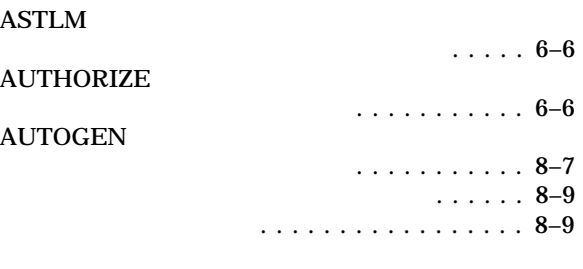

#### B

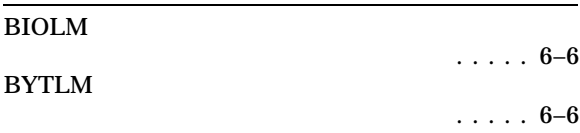

## $D$

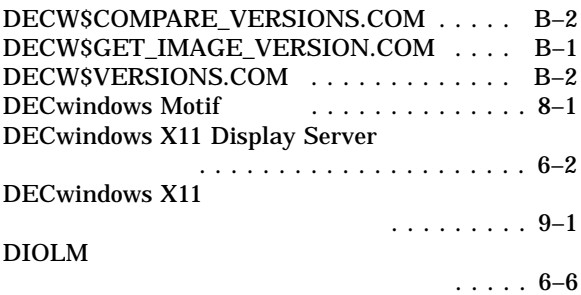

## L

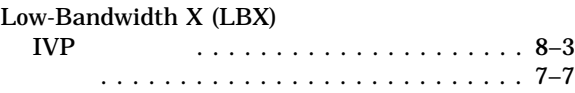

#### N

New Desktop 選択 ....................... 7–7, 8–6

#### P

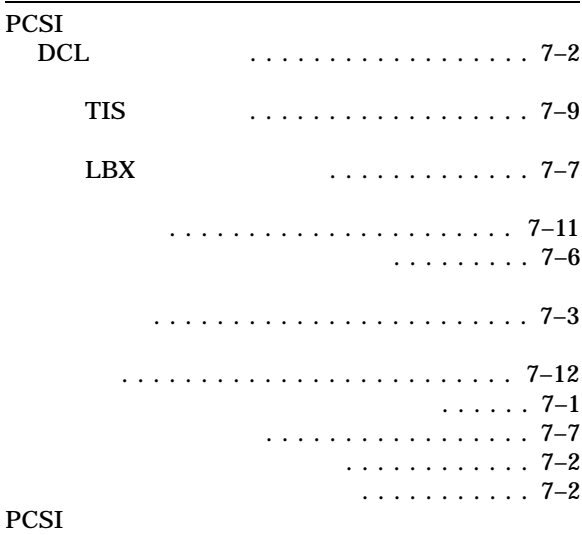

## E

ENQLM  $\ldots$ . . . 6–6

### F

FILLM

#### I

IVP 実行 . . . . . . . . . . . . . . . . . . . . . . . . . . . 8–1

# S

 $\ldots$ . . . 6–6

SYSGEN

PCSI

**POLYCENTER** 

#### インストレーション用の準備 . . . . . . . . . . . 8–7 システム・パラメータ値のチェック . . . . . . 8–7

. . . . . . . . . . . . 7-11 言語バリアントの表示 . . . . . . . . . . . . . . . 7–9

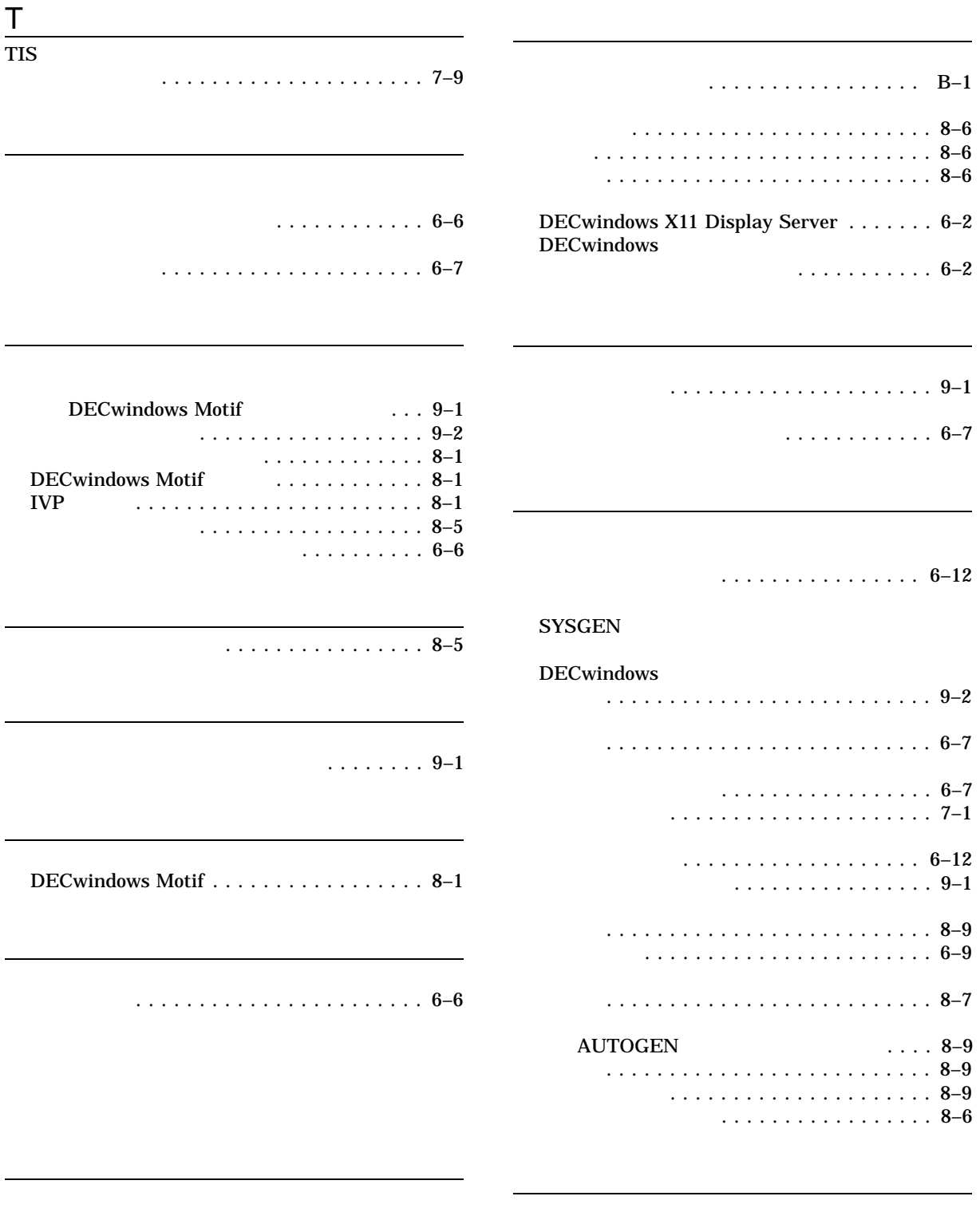

インストレーション . . . . . . . . . . . . . . . . . 7–9

保管 . . . . . . . . . . . . . . . . . . . . . . . . 6–5

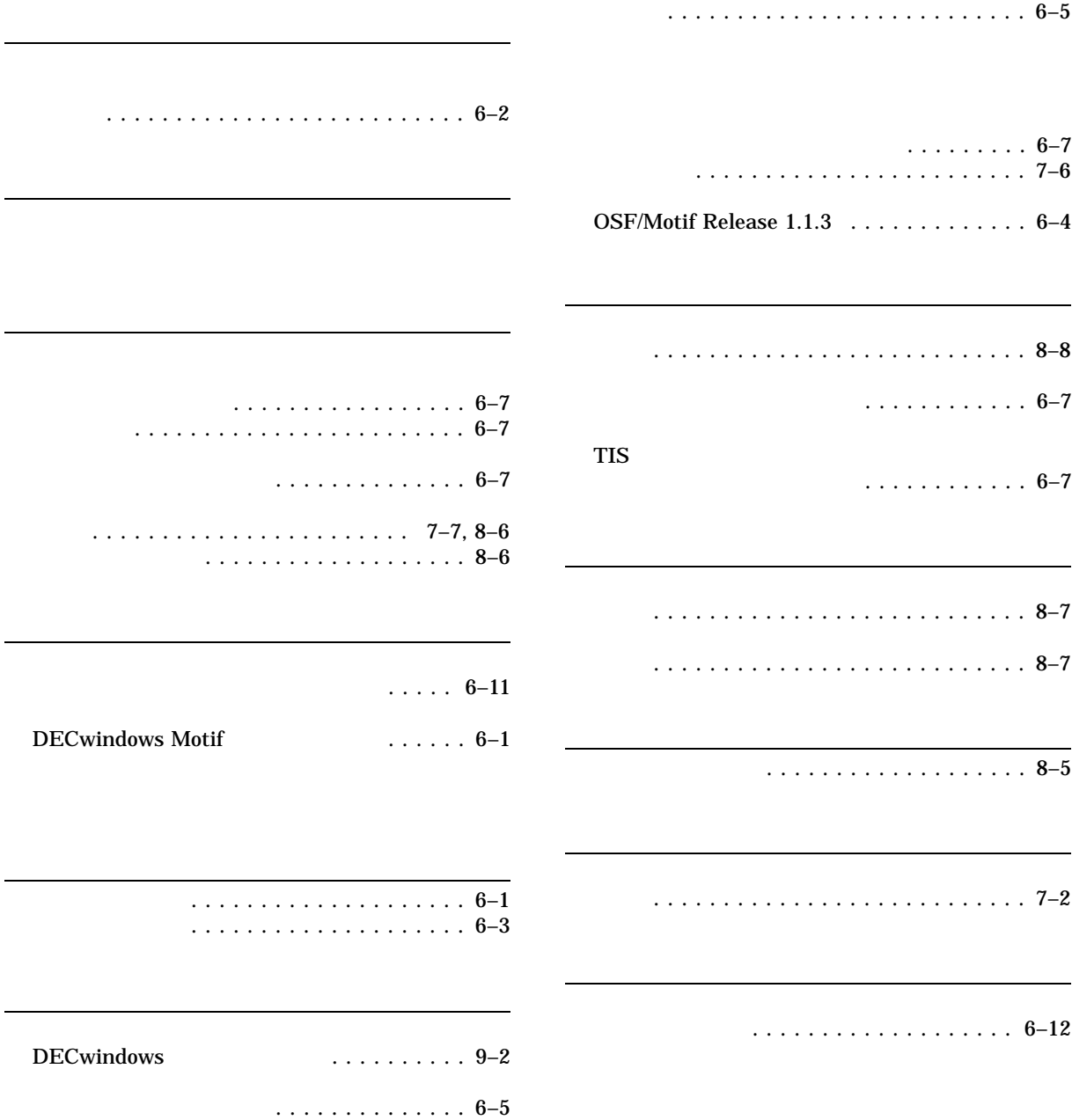

HP DECwindows Motif for OpenVMS

 $2006$  10 140-8641 2-2-24  $(03)5463-6600$  ( )